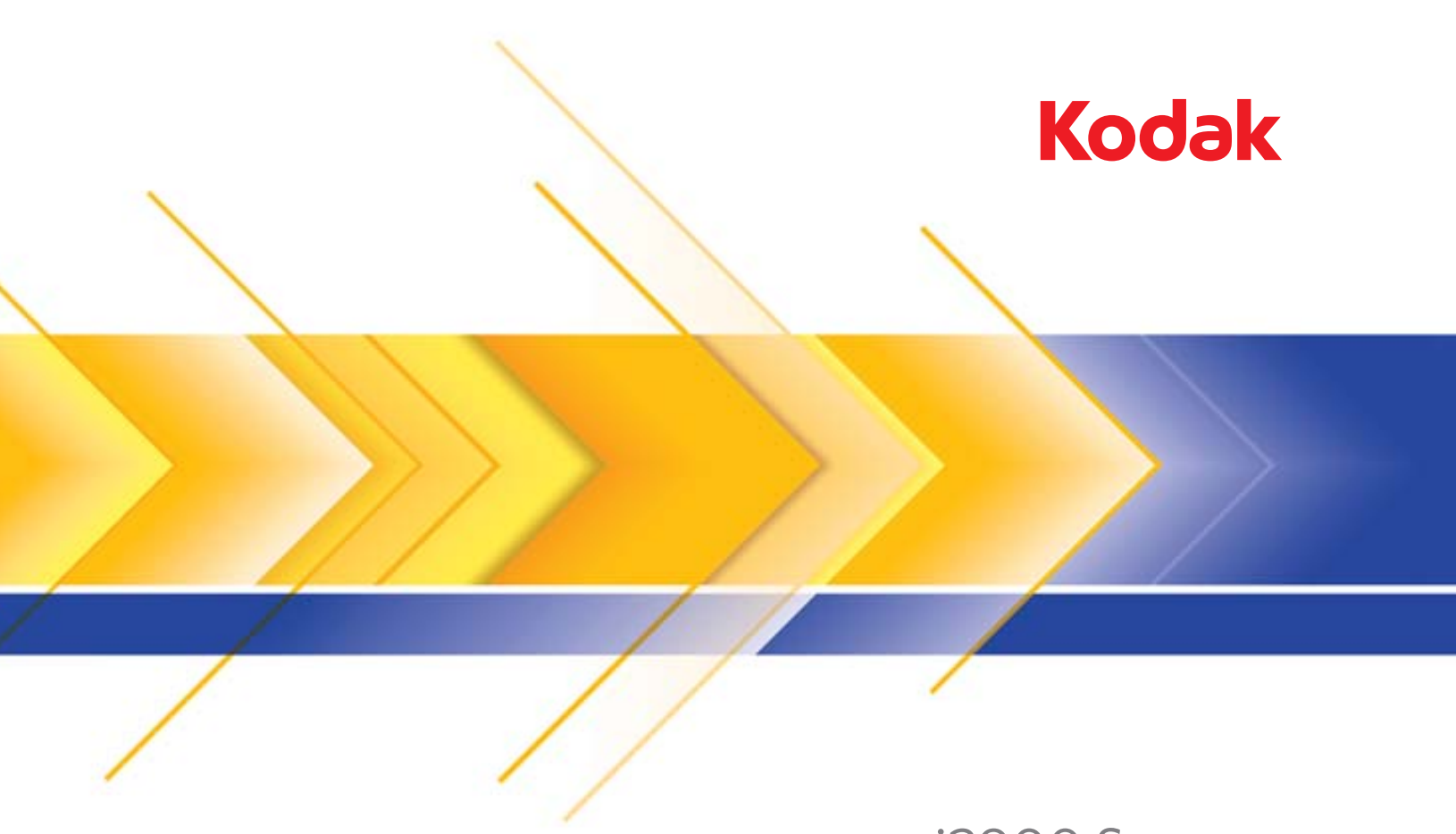

# i2900 Scanner

Benutzerhandbuch

### **Vorsichtsmaßnahmen für Benutzer**

- Stellen Sie den Scanner auf eine feste, ebene Oberfläche, die einem Gewicht von 20,4 kg standhält, und sorgen Sie für genügend Freiraum um den Scanner.
- Stellen Sie den Scanner nicht an einem staubigen oder feuchten Ort auf. Dies kann zu einem elektrischen Schlag oder einem Brand führen. Der Scanner darf nur in geschlossenen, trockenen Räumen verwendet werden.
- Achten Sie darauf, dass sich die Steckdose nicht weiter als 1,5 m vom Scanner entfernt befindet und frei zugänglich ist.
- Wenn Sie den Netzstecker aus Steckdose entfernen möchten, ziehen Sie am Stecker und nicht am Kabel.
- Achten Sie darauf, dass das eine Ende des Netzkabels fest in der Steckdose sitzt. Andernfalls kann es zu einem elektrischen Schlag oder einem Brand führen.
- Beschädigen, knoten, schneiden oder ändern Sie das Netzkabel nicht und verwenden Sie kein beschädigtes Netzkabel. Dies kann zu einem elektrischen Schlag oder einem Brand führen.
- Für den Scanner ist eine eigene Steckdose mit ordnungsgemäßer Erdung erforderlich. Verwenden Sie kein Verlängerungskabel und keine Steckerleiste für den Scanner.
- Achten Sie darauf, dass die Steckdose leicht zugänglich ist, damit Sie im Notfall schnell den Netzstecker herausziehen können.
- Nehmen Sie den Scanner nicht auseinander, führen Sie keine Wartung durch und verändern Sie den Scanner nicht, außer wie im Benutzerhandbuch angegeben.
- Bewegen Sie den Scanner nicht, wenn das Netzkabel und das Schnittstellenkabel angeschlossen sind. Dies kann zu einer Beschädigung des Kabels führen. Ziehen Sie das Netzkabel aus der Steckdose, bevor Sie den Scanner bewegen oder an einen anderen Ort bringen.
- Befolgen Sie die von Kodak Alaris empfohlenen Reinigungsmethoden. Verwenden Sie keine Druckluft, Zerstäuber oder Sprays zum Reinigen. Diese verteilen nur den Staub und die Schmutzpartikel im Scanner, was zu Funktionsstörungen des Geräts führen kann.
- Sicherheitsdatenblätter (Material Safety Data Sheets, MSDS) für Chemikalien finden Sie auf der Kodak Alaris Website unter: www.kodakalaris.com/en-us/about/ehs. Für den Zugriff auf die Sicherheitsdatenblätter benötigen Sie die Katalognummer des jeweiligen Produkts. Diese sowie Angaben zum Zubehör finden Sie im Abschnitt "Zubehör und Verbrauchsmaterialien" weiter hinten in diesem Handbuch.

Die Benutzer des Scanners und deren Vorgesetzte müssen die üblichen Vorsichtsmaßnahmen für das Bedienen von Maschinen beachten. Diese umfassen u. a. Folgendes:

- Tragen Sie keine losen Kleidungsstücke, aufgeknöpften Manschetten u. dgl.
- Tragen Sie keinen losen Schmuck, keine Armbänder, großen Ringe, langen Halsketten usw.
- Kurze Haare sind zu empfehlen. Sie können auch ein Haarnetz verwenden oder lange Haare zusammenbinden.
- Entfernen Sie alle weiteren losen Objekte aus der Nähe des Scanners, die in das Gerät eingezogen werden könnten.
- Machen Sie genügend Pausen, damit Ihre Aufmerksamkeit nicht nachlässt.
- Verwenden Sie nur die empfohlenen Reinigungsmittel.
- Verwenden Sie keine Druckluft.

Vorgesetzte sollten die Einhaltung der Vorschriften durch ihre Mitarbeiter in der Praxis überprüfen und sie verbindlich in die Beschreibung des Gerätebetriebs für den Scanner bzw. andere mechanische Geräte aufnehmen.

#### **Warnplaketten**

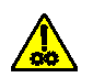

**VORSICHT: Bewegliche Teile, Berührung vermeiden.**

# **VORSICHT:**

Dieses Gerät ist nicht für den Einsatz im direkten Sichtfeld an Bildschirmarbeitsplätzen vorgesehen. Zur Vermeidung von störenden Reflexionen an Bildschirmarbeitsplätzen darf dieses Gerät auf keinen Fall im unmittelbaren Sichtfeld platziert werden.

# **Umweltinformationen**

- Der *Kodak* i2900 Scanner erfüllt internationale Richtlinien des Umweltschutzes.
- Die Entsorgung des Geräts unterliegt möglicherweise Umweltschutzrichtlinien. Informationen zur Entsorgung und zum Recycling erhalten Sie bei Ihren lokalen Behörden. Informationen zur Entsorgung und dem Recycling in den USA finden Sie auf der Website: www.kodakalaris.com/go/scannerrecycling.
- Für die Entsorgung von Verbrauchsmaterialien, die im Zuge der Wartung oder bei Reparaturen ausgewechselt werden, liegen Richtlinien vor. Halten Sie sich an die lokalen Vorschriften oder wenden Sie sich an Ihren Kodak Alaris Partner, wenn Sie weitere Informationen benötigen.
- Die Produktverpackung kann dem Recycling zugeführt werden.
- Die Scanner der *Kodak* i2900 Serie sind Energy Star-konform und werkseitig auf eine Standardzeit von 15 Minuten eingestellt.

### **Europäische Union**

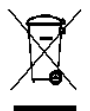

Dieses Symbol weist darauf hin, dass dieses Produkt zur Entsorgung einer entsprechenden Recyclingstelle zugeführt werden muss. Bitte wenden Sie sich an Ihre lokale Kodak Alaris Vertretung oder besuchen Sie www.kodakalaris.com/go/recycle, um mehr Informationen zur Entsorgung und zum Recycling dieses Produkts zu erhalten.

Unter www.kodakalaris.com/go/REACH finden Sie Informationen zu Substanzen, die sich auf der Kandidatenliste gemäß Artikel 59(1) der EG-Verordnung Nr. 1907/2006 (REACH) befinden.

### **Akustische Emissionen**

Maschinenlärminformationsverordnung: 3, GSGV Der arbeitsplatzbezogene Emissionswert beträgt 70 dB(A).

[Maschinenlärminformationsverordnung: 3, GSGV Die Geräuschemission am Platz des Bedieners beträgt weniger als 70 dB(A).]

## **Aussagen zur elektromagnetischen Verträglichkeit**

**Vereinigte Staaten**: Dieses Gerät wurde getestet und liegt gemäß Abschnitt 15 der FCC-Bestimmungen innerhalb der Grenzwerte für ein Digitalgerät der Klasse B. Diese Grenzwerte sollen in Wohngebieten einen angemessenen Schutz vor gefährlicher Strahlung gewährleisten. Dieses Gerät erzeugt, verwendet und emittiert Hochfrequenzenergie und kann Störungen des Funkverkehrs verursachen, wenn das Gerät nicht unter Beachtung des entsprechenden Anweisungshandbuchs installiert und betrieben wird. Es kann jedoch nicht garantiert werden, dass unter allen Umständen keine Störungen hervorgerufen werden. Wenn dieses Gerät den Radio- oder Fernsehempfang beeinträchtigt (durch Ein- und Ausschalten des Geräts zu prüfen), sollte der Benutzer versuchen, diese Störungen durch die folgenden Maßnahmen abzustellen:

- Die Empfangsantenne anders ausrichten oder die Aufstellung der Antenne ändern
- Den Abstand zwischen Gerät und Empfänger vergrößern
- das Gerät an eine Wandsteckdose anschließen, die nicht mit dem Stromkreis verbunden ist, über den auch der Empfänger versorgt wird
- Beratung durch einen erfahrenen Radio- bzw. TV-Techniker

Änderungen, die ohne ausdrückliche Genehmigung der zuständigen Stelle vorgenommen wurden, können zum Erlöschen der Betriebserlaubnis für das Gerät führen. Wenn geschirmte Schnittstellenkabel mit dem Produkt geliefert oder zusätzliche Komponenten und Zubehörteile an anderer Stelle für die Verwendung mit dem Produkt angegeben wurden, müssen diese verwendet werden, um den FCC-Richtlinien zu entsprechen.

**Korea**: Da dieses Gerät die EMC-Zertifizierung für die Verwendung in Haushalten erhalten hat, darf es an jedem beliebigen Ort eingesetzt werden, auch in Wohngebieten.

# 이 기기는 가정용으로 전자파적합동록을 한 기기로서 주거지역에서는 꿀론 모든 지역에서 사용할 수 있습니다.

**Japan**: Dies ist ein Produkt der Klasse B gemäß dem Standard des Voluntary Control Council for Interference by Information Technology Equipment (VCCI). Wenn es in der Nähe eines Radio- oder Fernsehempfängers in einer Wohnumgebung betrieben wird, kann es Funkstörstrahlungen verursachen. Installieren und verwenden Sie das Gerät entsprechend den Anweisungen im Benutzerhandbuch.

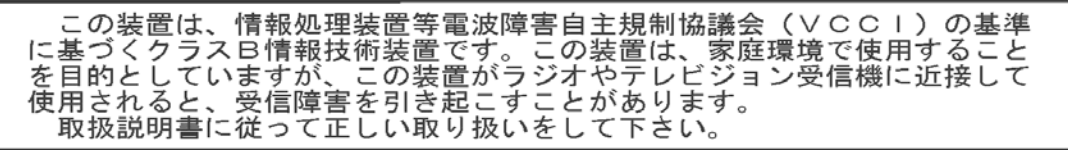

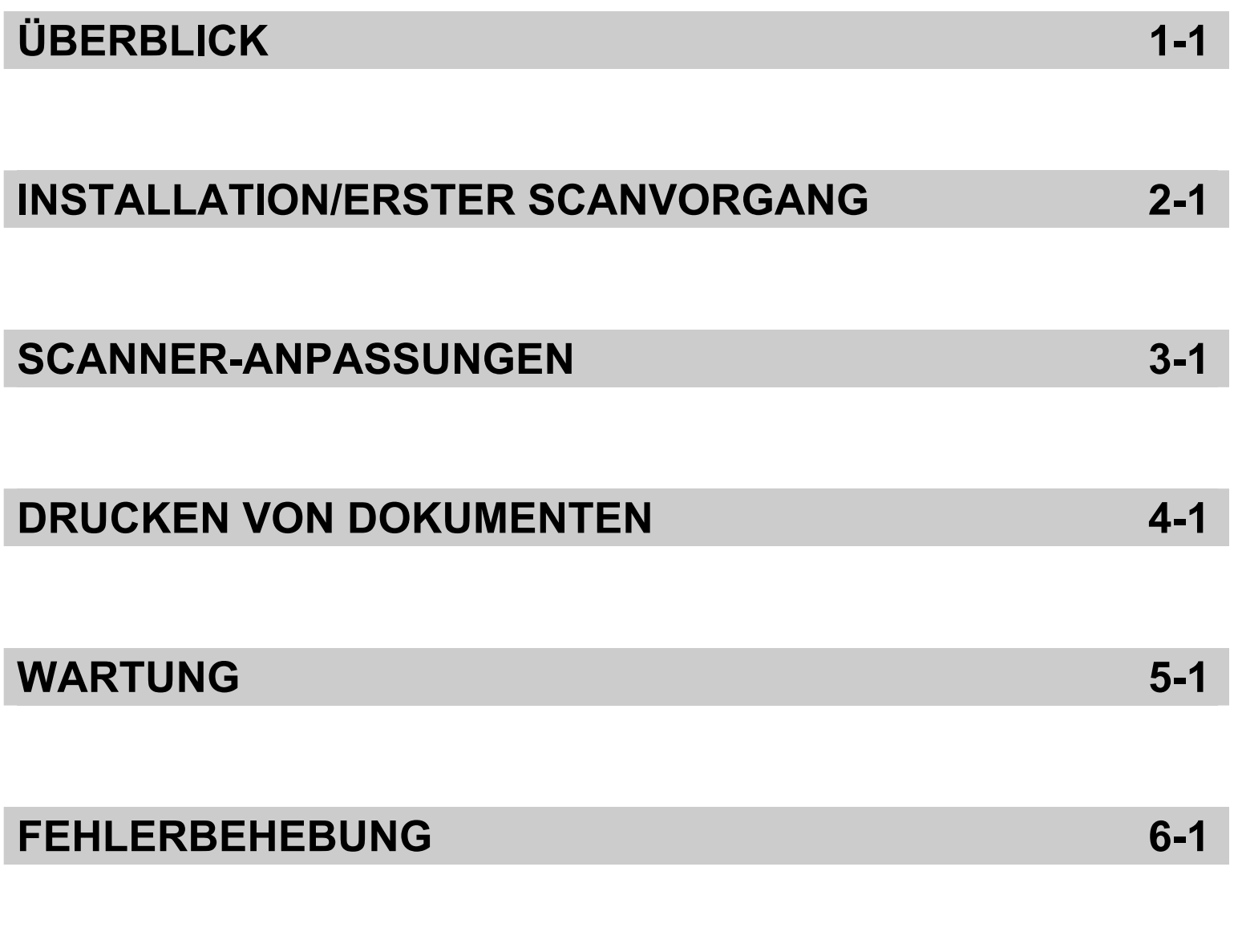

# **ANHÄNGE**

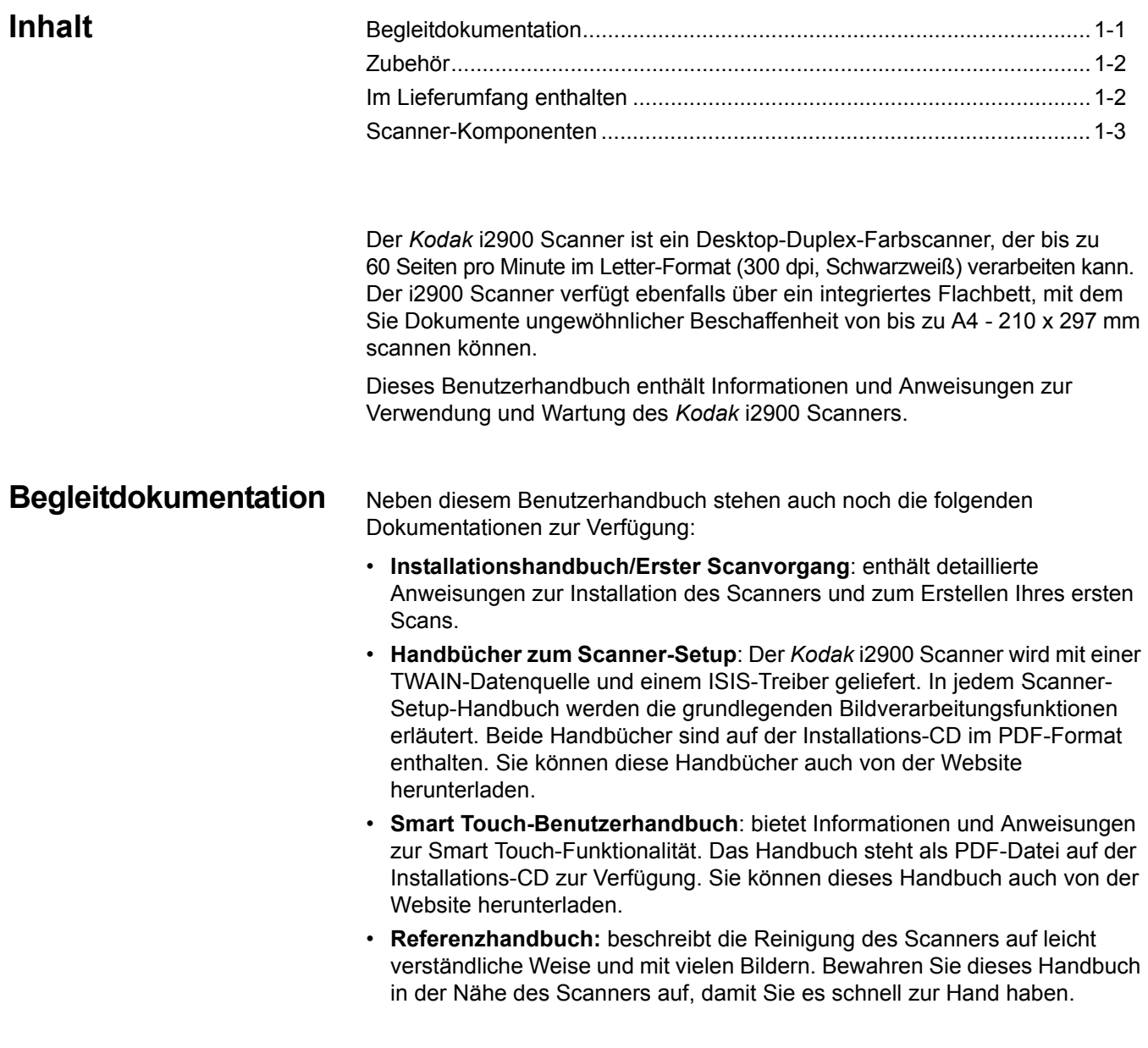

**Website**: www.kodakalaris.com/go/IM

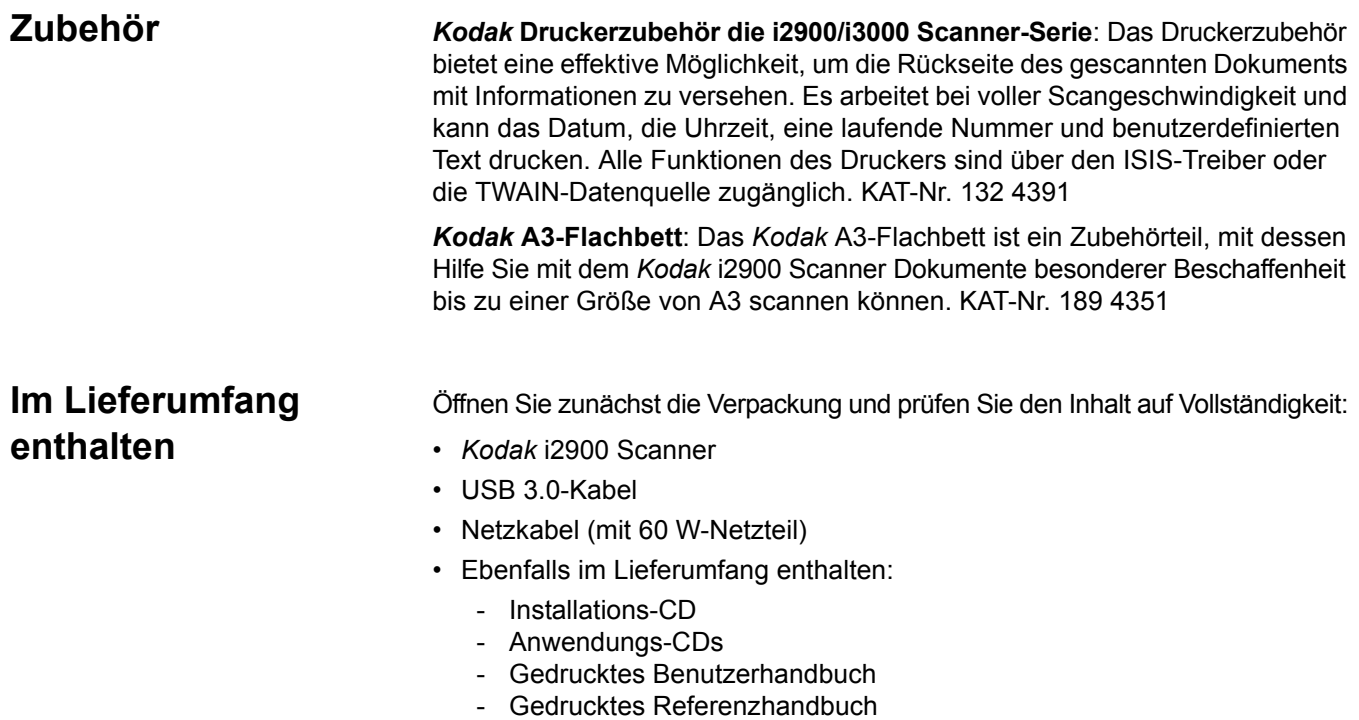

- Gedrucktes Installationshandbuch/Erster Scanvorgang
- Muster-Reinigungs-Kit
- Verschiedene Begleitdokumente

# **Scanner-Komponenten**

**Frontansicht**

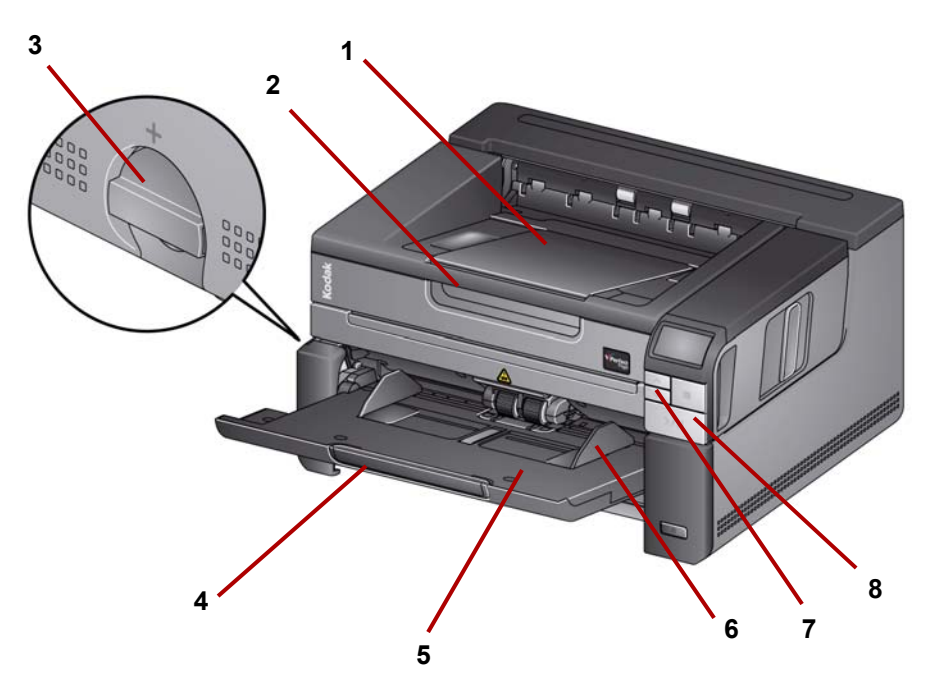

- **1 Ausgabefachverlängerung**: Kann zur Verarbeitung von Dokumenten von bis zu 43,2 cm herausgezogen werden.
- **2 Flachbettgriff**: Bietet Zugriff auf das Flachbett, mit dem Sie Dokumente besonderer Beschaffenheit, Bücher, Magazine, Aktenordner usw. drucken können.
- **3 Abstandshebel**: Drehen Sie den Regler in die vertikale Position, um bei Dokumenten mit besonderen Anforderungen den Abstand zwischen Einzugsmodul und Trennungsmodul einzustellen.
- **4 Verlängerung des Einzugsfaches**: Ziehen Sie diese Verlängerung beim Scannen von Dokumenten heraus, die länger als 27,9 cm sind.
- **5 Einzugsfach**: Kann bis zu 250 Dokumente (80 g/m<sup>2</sup>) für das Scannen aufnehmen. Das Einzugsfach kann eingeklappt werden, wenn es nicht benötigt wird.
- **6 Seitenführungen**: Schieben Sie diese Führungen nach innen und außen, um sie an die Größe der gescannten Dokumente anzupassen.
- **7 Bildlauftasten**: Drücken Sie die Bildlauftaste "Nach oben" oder "Nach unten", wenn Sie vordefinierte Funktionen oder Anwendungen für das Scannen durchblättern möchten.
- **8 Start-/Fortfahren-/Pause-Tasten**: Drücken Sie diese Tasten zum Starten (>) oder Fortsetzen (/) bzw. zum vorübergehenden Anhalten (II) des Scanvorgangs. Enthält auch eine grüne LED-Anzeige für den Scannerstatus (gibt an, ob das Gerät eingeschaltet und betriebsbereit ist) und eine rote LED-Anzeige für den Scannerstatus (nicht bereit oder eine mögliche Fehlerbedingung, z. B. ein Papierstau).

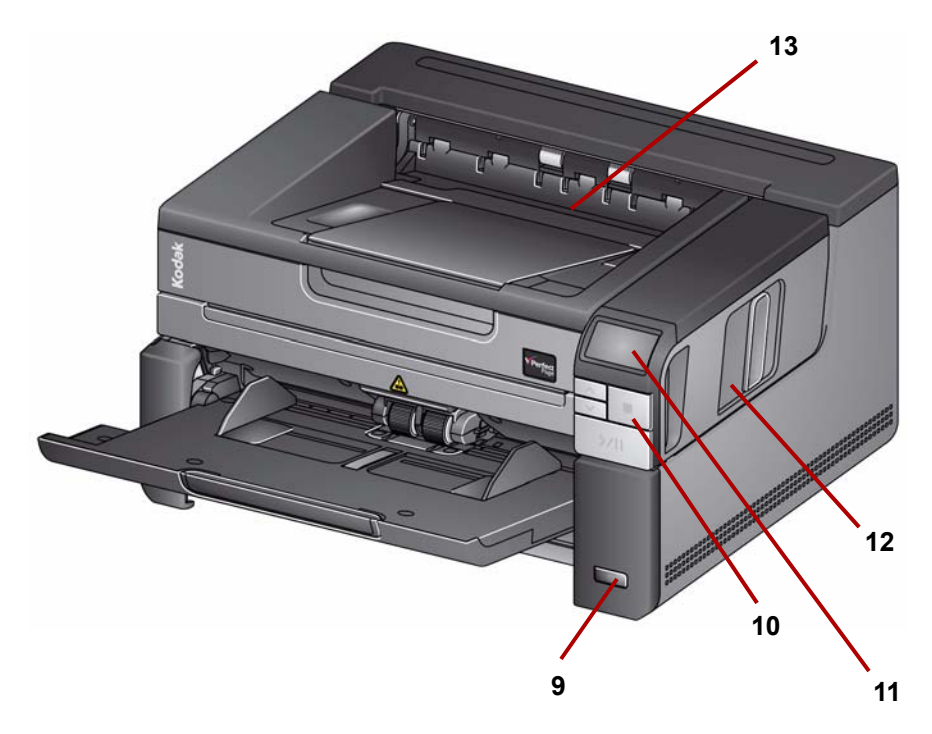

- **9 Einschalttaste**: Drücken Sie diese Taste, um den Scanner einzuschalten. Wenn Sie die Einschalttaste länger als einige Sekunden gedrückt halten, schaltet sich der Scanner aus.
- **10 Stopptaste**: Stoppt den Scanvorgang.
- **11 Bedienfeld**: Zeigt bis zu 9 Meldungen an. Diese Ziffern entsprechenden vordefinierten Funktionen. **U** oder **E** wird angezeigt, wenn ein Fehler auftritt. Weitere Informationen hierzu finden Sie in Kapitel 6.

Außerdem kann eines der folgenden Symbole angezeigt werden:

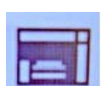

Zeigt an, dass sich Dokumente im Einzugsfach befinden und der Scanner den Scanvorgang für diese Dokumente ausführt.

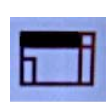

Zeigt an, dass im Einzugsfach keine Dokumente vorhanden sind und dass der Scanner den Scanvorgang für Dokumente im Flachbett ausführen wird, wenn diese Option in Ihrer Scananwendung konfiguriert ist.

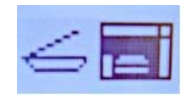

Wenn an Ihren Scanner ein optionales *Kodak* A3-Flachbett-Zubehör angeschlossen ist, ist das Flachbett in Ihrem i2900 Scanner deaktiviert. Wenn sich Dokumente im Einzugsfach befinden, führt der Scanner den Scanvorgang für diese Dokumente aus.

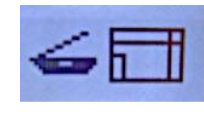

Wenn sich keine Dokumente im Einzugsfach befinden, wird das Flachbett-Symbol angezeigt. Es wird das Dokument im Flachbett gescannt, wenn diese Option in Ihrer Scananwendung konfiguriert ist.

- **12 Scannerabdeckung-Entriegelungshebel**: Ziehen Sie den Entriegelungshebel nach vorne, um die Scannerabdeckung zu öffnen.
- **13 Ausgabefach**: fängt die gescannten Dokumente auf.

# **Optionales Druckerzubehör: Ansicht der Druckereinheit**

Die Abbildung unten zeigt die operativen Komponenten des Druckers. Installationsanweisungen finden Sie in den Anweisungen, die dem *Kodak* Druckerzubehör für die Scanner der i2900/i3000 Serie beiliegen.

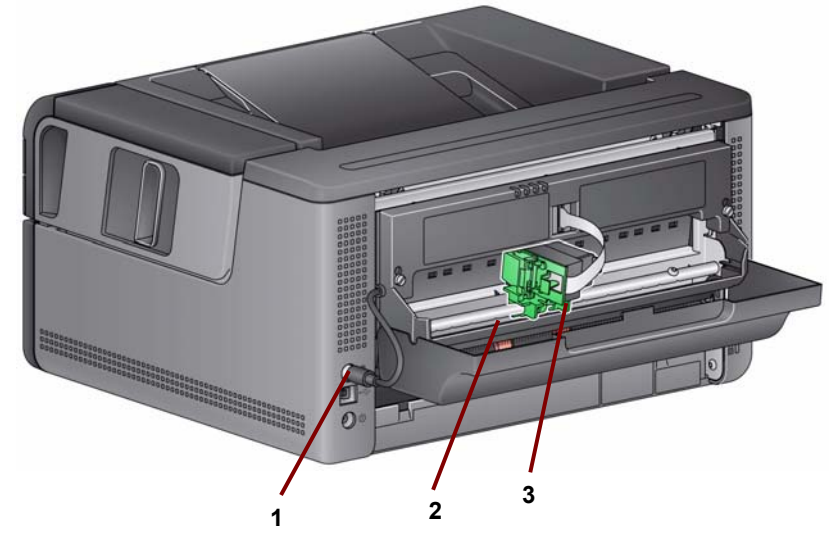

- **1 Druckerkabel**: Dieses Kabel wird direkt an den Scanner angeschlossen, um die Verbindung mit dem Drucker herzustellen.
- **2 Druckpositionen**: Es sind 9 Druckpositionen verfügbar.
- **3 Halter/Patrone des Druckers**: ermöglicht das Bedrucken der Rückseite gescannter Dokumente.

**Innenansicht** Wenn Sie den Entriegelungshebel der Scannerabdeckung nach vorne ziehen, sind innen folgende Komponenten zu sehen.

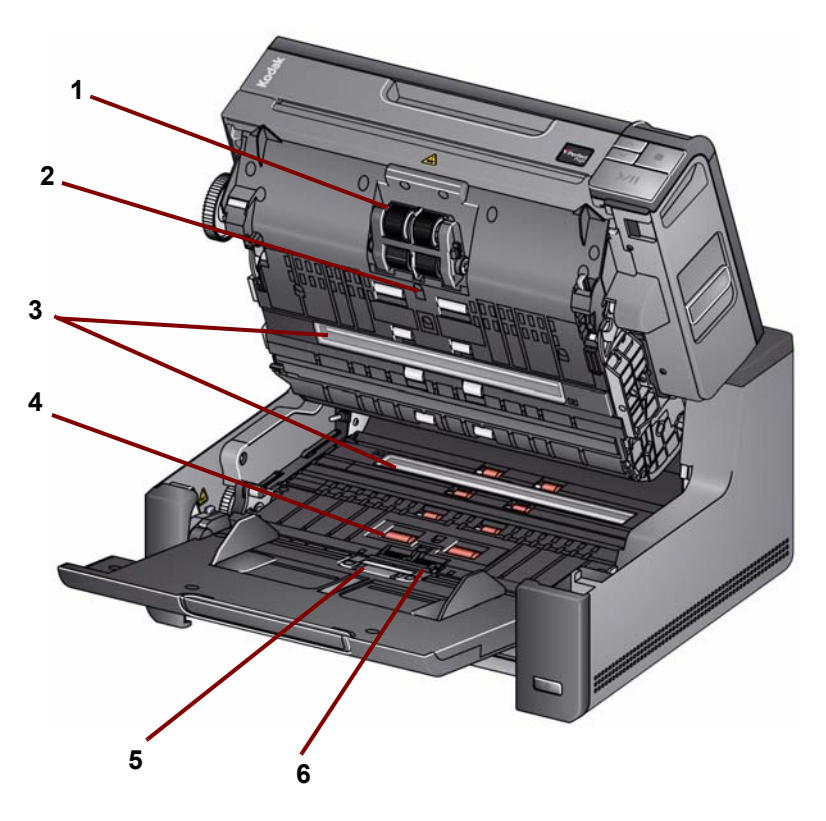

- **1 Einzugsmodul**: ermöglicht den einwandfreien Einzug von Dokumenten verschiedener Größe, Stärke und Beschaffenheit.
- **2 Sensor**: verwendet zum Erkennen von Mehrfacheinzügen und Transportfehlern. Die intelligente Dokumentenschutzfunktion trägt dazu bei, Ihre Dokumente vor Beschädigung zu schützen. Weitere Informationen zu dieser Funktion finden Sie in den Handbüchern zur Scan-Einrichtung.
- **3 Imaging-Führungen**: Halten Sie die Imaging-Führungen sauber, um eine optimale Bildqualität zu gewährleisten.
- **4 Rollen**: ermöglichen den reibungslosen Transport von Dokumenten durch den Scanner.
- **5 Dokumentensensor**: erkennt, ob Dokumente im Einzugsfach vorhanden sind.
- **6 Trennungsmodul und Vortrenn-Pad**: ermöglicht den einwandfreien Einzug von Dokumenten verschiedener Größe, Stärke und Beschaffenheit.

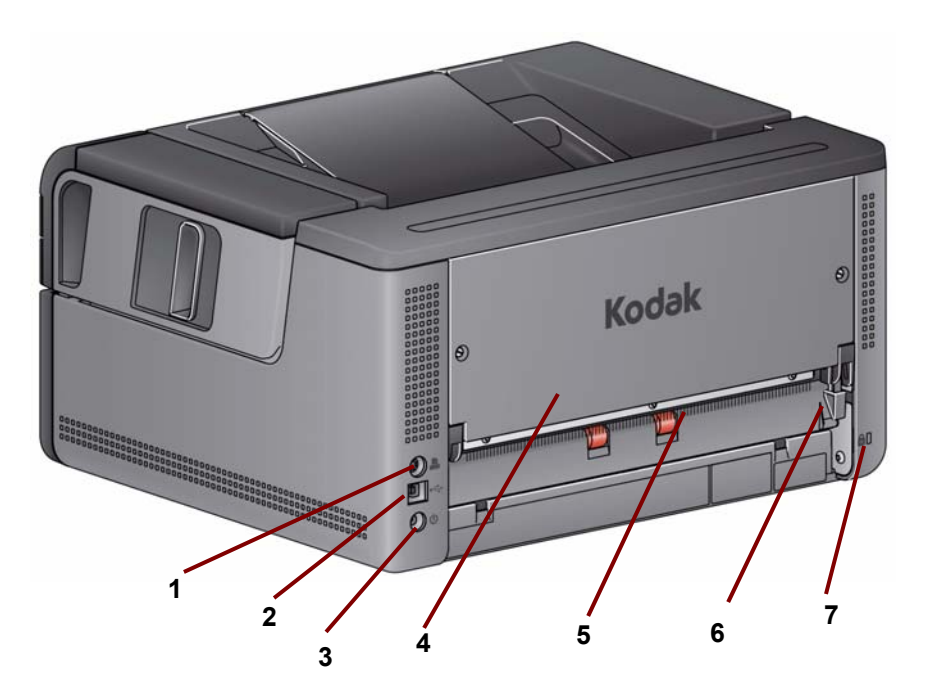

- **1 Druckeranschluss**: ermöglicht den Anschluss des *Kodak* Druckerzubehörs am Scanner.
- **2 USB-Anschluss**: zum Verbinden des Scanners mit dem PC.
- **3 Netzanschluss**: hier wird das Verbindungskabel des Netzteils an den Scanner angeschlossen.
- **4 Rückseite**: kann entfernt werden, damit Sie das *Kodak* Druckerzubehör anschließen können.
- **5 Hintere Dokumentenausgabe**: ermöglicht die Ausgabe von Spezialdokumenten über die Rückseite des Scanners.
- **6 Schalter für die hintere Dokumentenausgabe**: drücken Sie diesen Schalter, um die Option für die gerade Papierführung durch den Scanner zu aktivieren, die die Ausgabe von Spezialdokumenten über die Rückseite ermöglicht.
- **7 Anschluss für Sicherheitsschloss**: hier wird ein Sicherheitsschloss an den Scanner angeschlossen. Kensington-Schlösser sind im Bürofachhandel erhältlich. Lesen Sie die dem Kensington-Schloss beigefügten Installationsanweisungen.

# **2 Installation/Erster Scanvorgang**

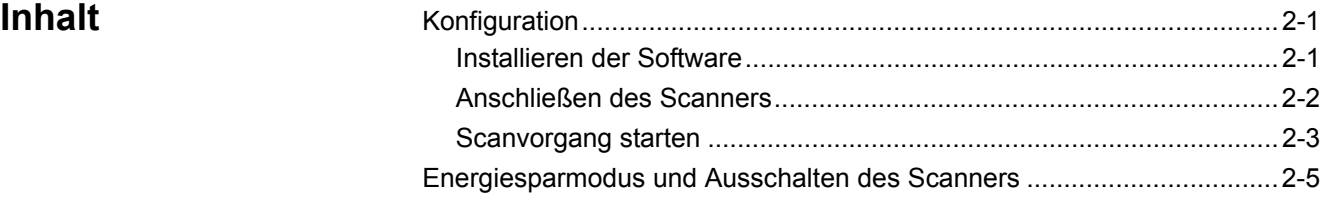

# **Konfiguration**

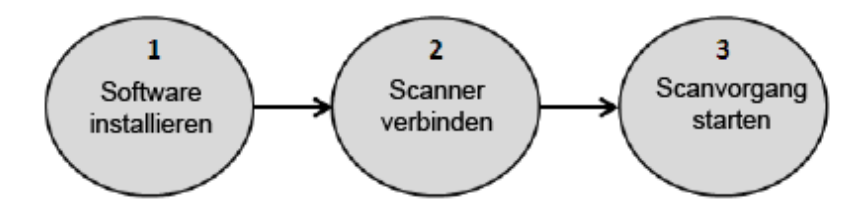

Der folgende Abschnitt enthält ausführliche Informationen aus dem mit dem Scanner mitgelieferten *Installationshandbuch/Erster Scanvorgang*. Führen Sie die einzelnen Schritte in der angegebenen Reihenfolge aus, um den Scanner zu installieren.

HINWEISE:

- Wenn Sie alle Schritte im *Installationshandbuch/Erster Scanvorgang* bereits ausgeführt haben, überspringen Sie diesen Abschnitt.
- Achten Sie beim Aufstellen des Scanners darauf, dass genügend Raum auf der Rückseite des Scanners frei bleibt, wenn Sie die hintere Ausgabe oder das *Kodak* Druckerzubehör verwenden möchten.
- Falls Sie nicht den CD-Autostart verwenden, müssen Sie vor der Installation der Software als lokaler Administrator eingeloggt sein. Klicken Sie hierfür mit der rechten Maustaste auf das setup.exe-Programm und wählen Sie **Als Administrator ausführen**.

# **1**) Installieren der Software

- 1. Legen Sie die Installations-CD für den *Kodak* i2900 Scanner in das CD-ROM-Laufwerk ein. Das Installationsprogramm wird automatisch gestartet.
- 2. Wählen Sie **Scanner-Software installieren**.

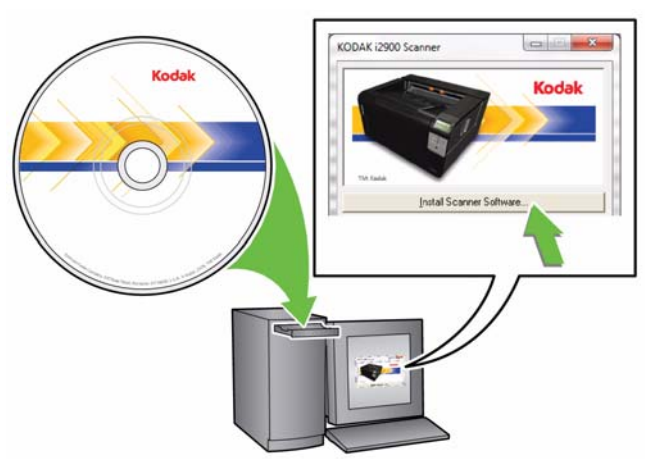

## HINWEISE:

- Wenn die CD nicht automatisch startet, klicken Sie auf das Symbol "Arbeitsplatz" auf Ihrem Desktop. Doppelklicken Sie auf das Symbol für Ihr CD-ROM-Laufwerk, und doppelklicken Sie dann auf **setup.exe**.
- Wenn die Meldung *Teile dieser Anwendung sind bereits installiert* angezeigt wird, klicken Sie auf **Ja**, um den Installationsvorgang fortzusetzen. Bereits installierte *Kodak* Scanner-Software, die mit diesem Scanner verwendet wird, wird aktualisiert.
- 3. Wählen Sie **Weiter**, wenn der Begrüßungsbildschirm angezeigt wird.
- 4. Wählen Sie **Ich stimme zu**, wenn Sie die Software-Lizenzvereinbarung gelesen und akzeptiert haben. Die Installation startet und der Fortschritt wird in verschiedenen Fenstern angezeigt.
- 5. Klicken Sie auf **Fertigstellen**, wenn die Installation abgeschlossen ist.
- 6. Nehmen Sie die Installations-CD aus dem CD-ROM-Laufwerk.

Nachdem die Software installiert wurden, schließen Sie das Netzkabel und **Anschließen des Scanners** $2)$ das USB-Kabel an den Scanner an. Beachten Sie die nachfolgende Abbildung bezüglich der korrekten Anschlüsse. Achten Sie darauf, dass die Steckdose nicht weiter als 1,52 m vom Scanner entfernt und leicht erreichbar ist.

- 1. Wählen Sie das für Ihre Region passende Netzkabel aus. Im Lieferumfang sind verschiedene Netzkabel enthalten.
- 2. Stecken Sie das eine Ende des Netzkabels in den Netzanschluss am Scanner. Achten Sie darauf, dass es fest sitzt.
- 3. Stecken Sie das andere Ende des Netzkabels in die Steckdose.
- 4. Schließen Sie das USB-Kabel an den USB-Anschluss des Scanners an.
- 5. Schließen Sie das andere Ende an den richtigen USB-Anschluss des PCs an.

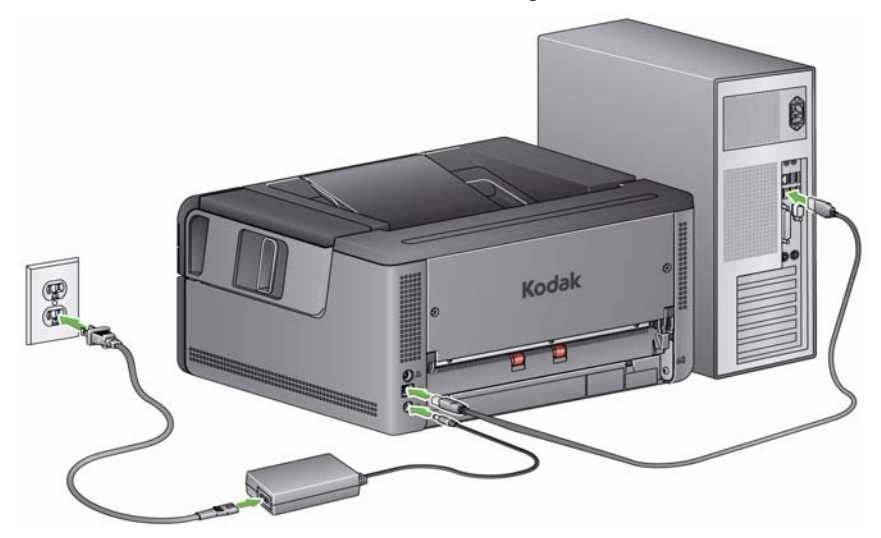

• Drücken Sie die **Einschalttaste**.

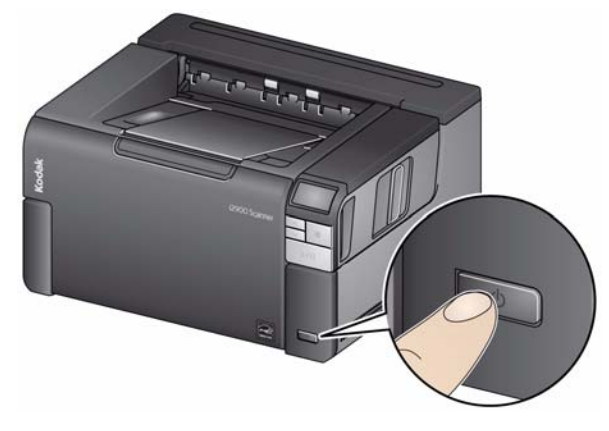

Wenn Sie den Scanner einschalten, öffnet sich das Einzugsfach, sofern es noch nicht offen ist, und die grüne Kontrollleuchte an der **Starten/Fortsetzen/ Pause**-Taste blinkt, während der Scanner eine Reihe von Selbsttests durchläuft.

Für die Einschaltsequenz benötigt der Scanner weniger als 15 Sekunden. Dann ist er betriebsbereit.

Wenn der Installationsvorgang abgeschlossen und das Gerät bereit ist zum Scannen, leuchtet die grüne LED auf der Starten/Fortsetzen/Pause-Taste dauerhaft und die Zahl **1** wird im Bedienfeld angezeigt. Wenn etwas anderes als eine Zahl angezeigt wird (z. B. 0, E oder U), finden Sie im Abschnitt "LED-Fehlercodes" in Kapitel 6 eine Erklärung der Fehlercodes.

### **Starten des Scanvorgangs**

### **Scanner zum Scannen vorbereiten**

1. Stellen Sie sicher, dass der Scanner eingeschaltet, bereit zum Scannen (Start/Fortsetzen/Pause-LED-Kontrollleuchte leuchtet dauerhaft grün) und das Smart Touch-Scannersymbol in der Taskleiste bereit ist.

**Scanner bereit** 

### HINWEISE:

- Mit Hilfe von Smart Touch können Sie häufig anfallende Scan-Aufgaben schnell und einfach ausführen. Sie können neun verschiedene Aufgaben mit Nummern belegen und ausführen.
- Wenn der Scanner nicht verwendet wird, kann das Einzugsfach eingeklappt werden. Stellen Sie sicher, dass das Einzugsfach beim Scannen heruntergeklappt ist.

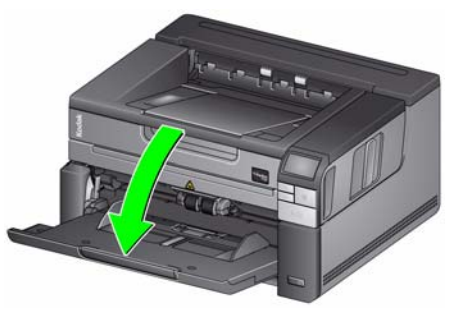

2. Passen Sie die Seitenführungen am Einzugsfach an Ihre Scananforderungen an. Weitere Informationen finden Sie unter "Einstellen des Einzugs-/ Ausgabefachs" in Kapitel 3.

3. Wählen Sie Ihre Scananwendung aus. Im Lieferumfang des Scanners sind die Smart Touch-Funktionalität und die *Kodak* Capture Desktop Software enthalten. Weitere Informationen finden Sie in Kapitel 3.

### **Dokumente zum Scannen vorbereiten**

- Dokumente in Standardgrößen werden problemlos eingezogen. Wenn Sie Ihre Dokumente für den Scanvorgang vorbereiten, stapeln Sie sie so, dass die Vorderkanten aneinander ausgerichtet sind und mittig im Einzugsfach liegen. Auf diese Weise kann der Einzug die Dokumente einzeln in den Scanner einziehen.
- Entfernen Sie vor dem Scannen sämtliche Büro- und Heftklammern. An den Dokumenten befindliche Büro- oder Heftklammern können den Scanner und die Dokumente beschädigen.
- Alle auf dem Papier befindlichen Tinten und Korrekturflüssigkeiten müssen vor Beginn des Scannens trocken sein.
- Gerissene, beschädigte oder zerknitterte Seiten können problemlos durch den Scanner transportiert werden. Allerdings ist kein Scanner in der Lage, Papier mit jeder nur denkbaren Beschädigung zu transportieren. Wenn Sie sich nicht sicher sind, ob sich ein bestimmtes Dokument einwandfrei durch den Scanner transportieren lässt, können Sie das Flachbett verwenden oder das Dokument in eine durchsichtige Schutzhülle legen und die hintere Dokumentenausgabe verwenden. Schutzhüllen müssen manuell einzeln und mit der geschlossenen Kante voraus zugeführt werden. Dabei muss der Abstandshebel angehoben werden.

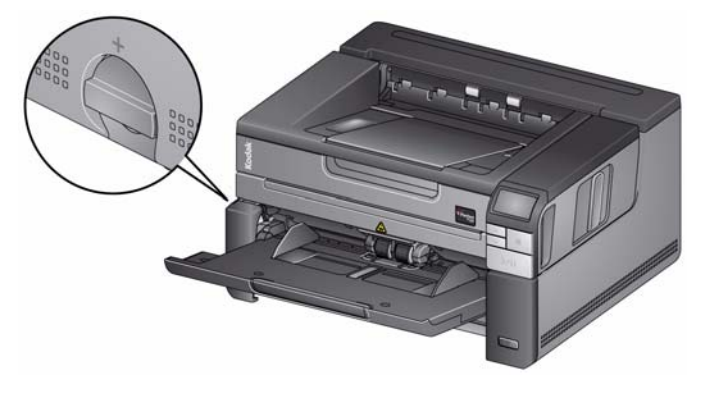

- 4. Legen Sie die zu scannenden Dokumente in das Einzugsfach ein. Wenn Sie einseitige Dokumente scannen, stellen Sie sicher, dass die zu scannende Seite nach oben zeigt.
- HINWEIS: Bei einigen sehr dicken und/oder starren Dokumenten, z. B. Versandtaschen, ist u. U. Folgendes erforderlich:
	- Verwenden Sie das Flachbett oder die hintere Dokumentenausgabe.
	- Verwendung des Freigabehebels.
	- Scannen bei 400 dpi oder mehr zur Reduzierung der Scannertransportgeschwindigkeit.
- 5. Wenn **1 Farb-PDF** im Bedienfeld angezeigt wird, drücken Sie die **Starten/Fortsetzen/Pause**-Taste.

Wenn der Scanvorgang für das Dokument abgeschlossen wurde, wird ein Dialogfeld "Speichern unter" angezeigt.

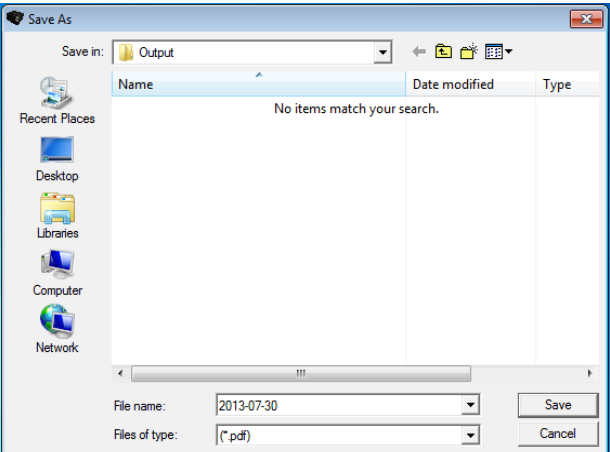

6. Geben Sie einen Dateinamen (z. B. Mein erster Scan.pdf) ein, und wählen Sie einen Speicherort für die Datei (z. B. auf dem Desktop) aus. Klicken Sie dann auf **Speichern**.

Nachdem Sie auf **Speichern** klicken, wird das Dokument angezeigt.

HINWEIS: Smart Touch kann für Ihre Scan-Anforderungen konfiguriert werden. Weitere Informationen zu Smart Touch finden Sie im Ordner *Documentation* auf der CD, die mit Ihrem Scanner geliefert wurde.

Ihr Scanner ist betriebsbereit.

# **Energiesparmodus und Ausschalten des Scanners**

**Energiesparmodus**: Nach 15 Minuten Inaktivität versetzt sich der Scanner standardmäßig automatisch in den Energiesparmodus.

Führen Sie einen der folgenden Schritte aus, damit der Scanner den Energiesparmodus verlässt:

- Drücken Sie die Bildlauftaste "Nach oben" oder "Nach unten".
- Drücken Sie die Start/Fortsetzen/Pause-Taste bzw.
- Legen Sie Papier in das Einzugsfach ein

**Ausschalten des Scanners**: Halten Sie die **Einschalttaste** länger als eine Sekunde gedrückt. Nach 60 Minuten im Energiesparmodus schaltet sich der Drucker standardmäßig aus. Um den Drucker wieder anzuschalten, drücken Sie die Einschalttaste.

# **3 Scanner-Anpassungen**

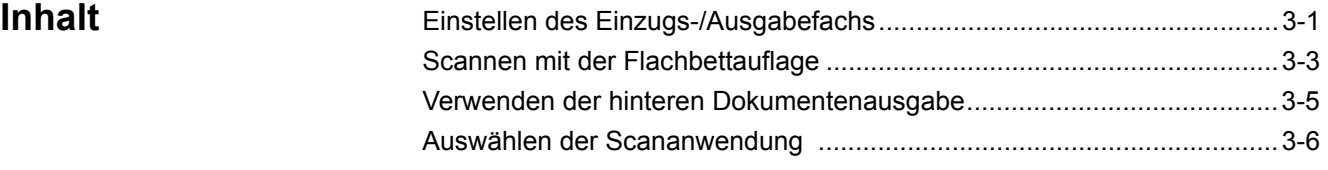

# **Einstellen des Einzugs-/ Ausgabefachs**

Sie können das Einzugs-/Ausgabefach an Ihre Scananforderungen anpassen.

• **Einstellen der Seitenführungen**: Die Seitenführungen können je nach Dokumentenformat nach innen oder nach außen bewegt werden. Legen Sie Ihre Hände für das Anpassen der Seitenführungen an die Unterkante der Seitenführungen über den Schlitzen des Einzugsfachs, um die Führungen problemlos nach innen und außen zu schieben.

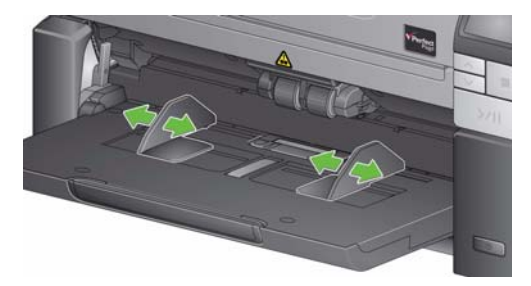

- **Einstellen des Einzugsfachs hinsichtlich der Dokumentenlänge**: Die Verlängerung des Einzugsfaches hat zwei Positionen.
	- **Dokumentenlänge bis 27,9 cm**: Ziehen Sie die Verlängerung bis zur ersten Position hinaus.
	- **Dokumentenlänge von 27,9 cm bis 43,2 cm**: Ziehen Sie die Verlängerung vollständig heraus.

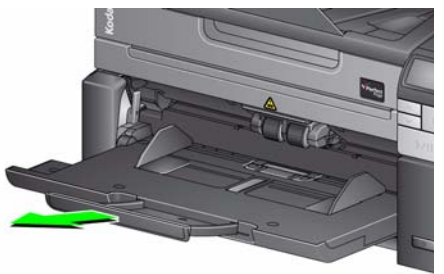

- **Dokumentenlängen von mehr als 35,6 cm**: Wenn Sie Dokumente scannen möchten, die länger als 43,2 cm sind, **muss** der Scannertreiber entsprechend eingestellt werden. Stellen Sie sicher, dass der Wert für Maximallänge auf der Registerkarte "Gerät-Allgemein" (TWAIN-Datenquelle) oder für Längstes Dokument auf der Registerkarte "Scanner" (ISIS-Treiber) größer als das längste zu scannende Dokument ist.
	- HINWEIS: Beim Scannen von Dokumenten über 43,2 cm ist gegebenenfalls Unterstützung seitens des Bedieners erforderlich.

**• Einstellen Ihres Ausgabefachs für die Dokumentenlänge**: Öffnen Sie die Dokumentverlängerung, wenn Sie Dokumente scannen, die länger als 27,94 cm sind.

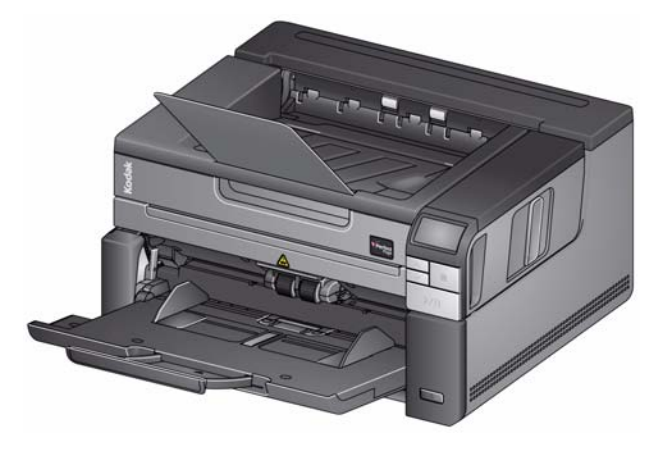

• **Dokumentengewicht**: Die Tragfähigkeit des Einzugsfachs beträgt etwa 250 Blatt Schreibpapier mit einem Gewicht von 75 g/m2.

# **Scannen mit der Flachbettauflage**

Das Flachbett kann zum Scannen von Dokumenten mit besonderer Beschaffenheit, Aktenordnern, Büchern, Magazinen, Reisepässen u.a. verwendet werden.

1. Öffnen Sie die Abdeckung des Flachbetts.

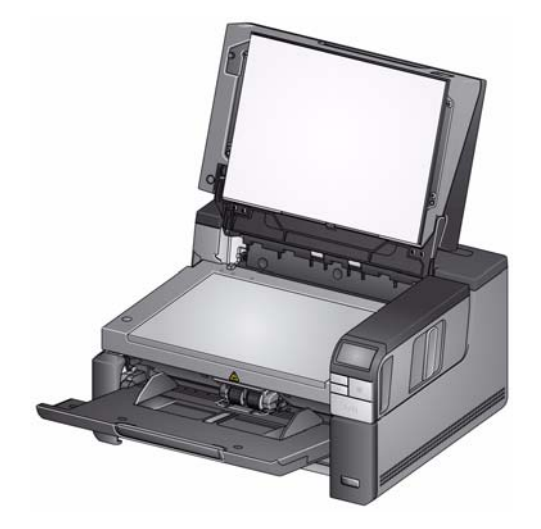

2. Legen Sie das Dokument **mit der zu scannenden Seite nach unten** auf die Glasauflage.

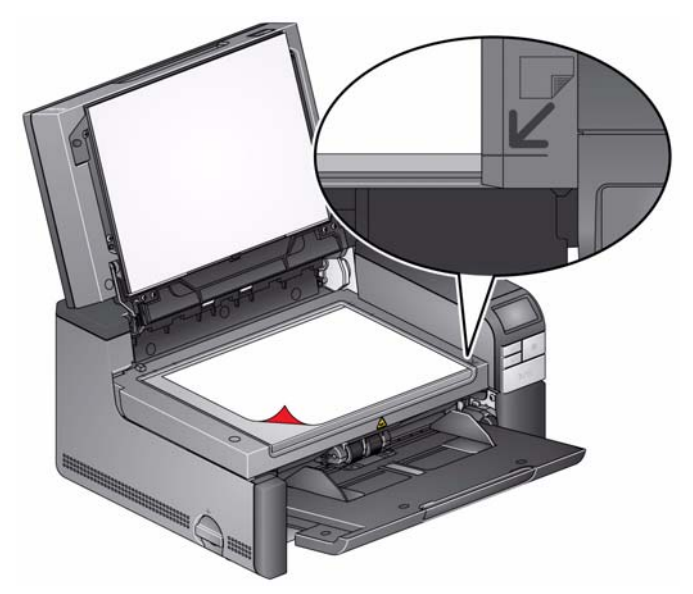

- 3. Richten Sie das Dokument an den Pfeilsymbolen in der rechten unteren Ecke aus.
- 4. Schließen Sie die Abdeckung des Flachbetts.
- 5. Drücken Sie die **Start/Fortsetzen/Pause**-Taste, um mit dem Scannen zu beginnen.

HINWEISE:

- Wenn Sie mit dem Flachbett scannen, stellen Sie sicher, dass sich keine Dokumente im Einzugsfach des Scanners befinden.
- Wenn sich sowohl im Einzugsfach als auch auf dem Flachbett ein Dokument befindet und die Scan-Taste gedrückt wird, führt der Scanner den Scanvorgang nur für das Dokument im Einzugsfach aus. Um das Dokument im Flachbett zu scannen, drücken Sie die Scan-Taste erneut.
- Achten Sie beim Scannen eines Dokuments/Buches mit dem Flachbett darauf, dass die Scannerabdeckung geschlossen ist. Die Abdeckung passt sich automatisch auf die Dicke des Dokuments/Buches an.

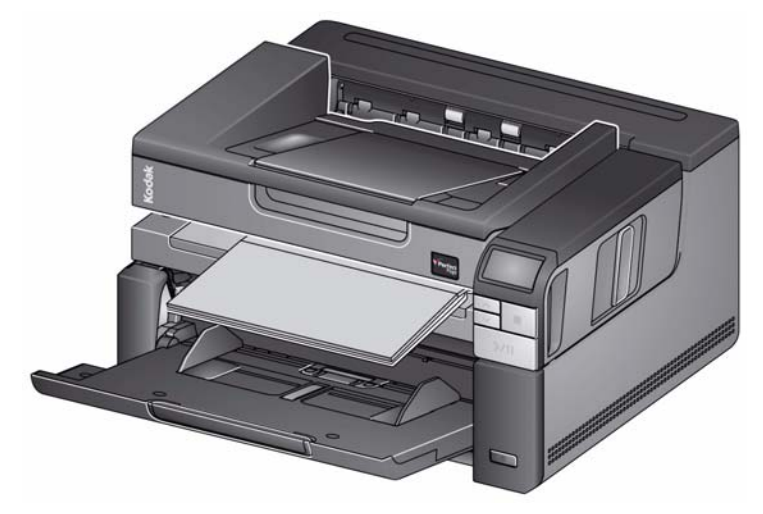

• Wenn Sie das Dokument/Buch auf das Flachbett legen, kann das Dokument über den Rahmen des Flachbetts hinausragen. Das Flachbett scannt jedoch nur die Informationen, die mit der Linie auf dem Rahmen des Flachbettglases abgestimmt sind.

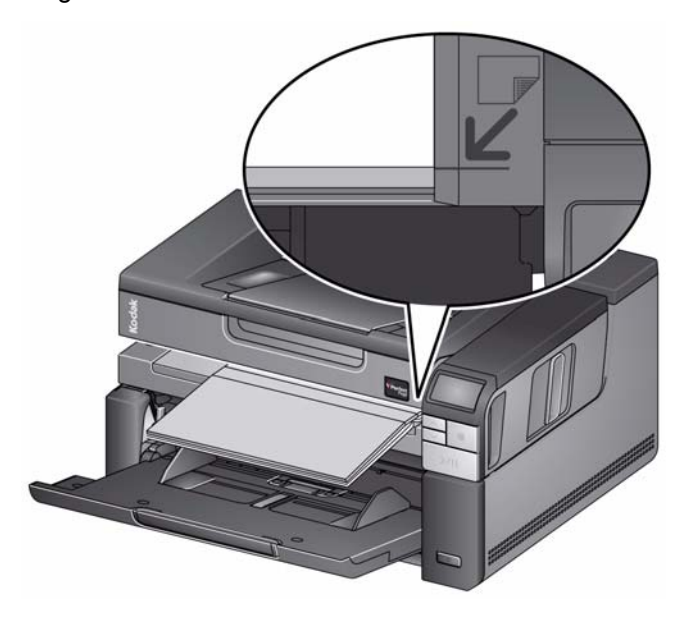

• Der weiße Hintergrund auf der Flachbettabdeckung muss sauber und glatt sein. Durch Unebenheiten kann das automatische Zuschneiden beeinträchtigt werden.

# **Verwenden der hinteren Dokumentenausgabe**

Dokumente mit besonderen Anforderungen (z. B. dünne Dokumente, Versandtaschen usw.) können über die hintere Dokumentenausgabe ausgegeben werden. Diese Ausgabe ermöglicht es, ein Dokument mit besonderer Beschaffenheit gerade durch den Scanner zu transportieren, so dass die Gefahr eines Dokumentenstaus reduziert wird.

Heben Sie zur Verwendung der hinteren Dokumentenausgabe den Hebel für die hintere Dokumentenausgabe an.

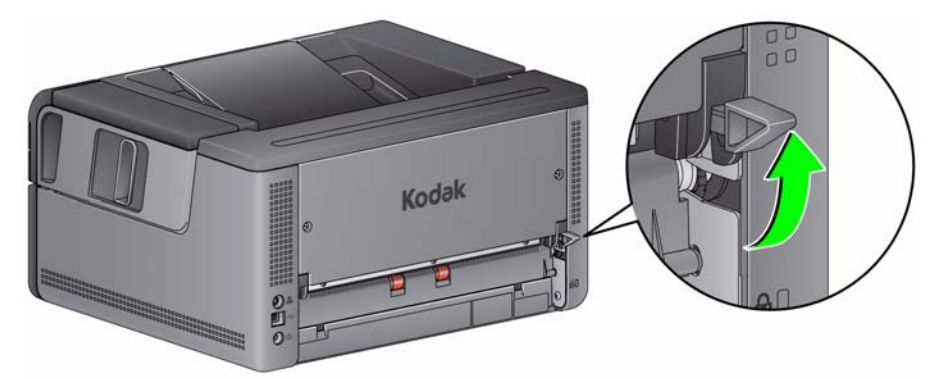

Verwenden Sie die hintere Dokumentenausgabe in folgenden Fällen:

- Dokumente sind zu fest (unbiegsam), so dass sie im Transport nicht gebogen werden können und dadurch einen Stau verursachen (im Bedienfeld wird U9 angezeigt).
- Die Stapelreihenfolge bei der Ausgabe ist nicht wichtig.
- Dokumente sollen nach dem Scannen direkt in den Papierkorb ausgegeben werden, da sie nicht mehr benötigt werden.
- Zum Scannen von Fotos.

### HINWEISE:

- Senken Sie den Hebel für die hintere Dokumentenausgabe nach dem Scannen wieder in die Ausgangsposition ab.
- Achten Sie darauf, dass hinter dem Scanner genügend Platz ist, wenn Sie diese Option verwenden.
- Wenn Sie mehrere Dokumente über die hintere Dokumentenausgabe ausgeben, erfolgt die Ausgabe der Dokumente in umgekehrter Scanreihenfolge.
- Wenn Sie die hintere Dokumentenausgabe verwenden, können Sie jedoch keine Druckfunktion für Dokumente verwenden.

# **Auswählen der Scananwendung**

Kodak Alaris hat den Scanner mit zwei Scananwendungen ausgestattet: Smart Touch und *Kodak* Capture Desktop Software.

Sie können Ihre digitalen Dokumente *per Knopfdruck organisieren und den Rest* **Smart Touch** überlassen. Jetzt können Sie Ihre Dokumente mithilfe der Smart Touch-Funktion:

- in Ordnern speichern
- als E-Mail-Anhänge senden
- an MS SharePoint Server senden
- über Drucker ausgeben
- an andere Desktop-Anwendungen senden

in zahlreichen gängigen Dateiformaten organisieren: PDF, TIFF, JPEG, RTF, BMP und durchsuchbare PDF.

Sie können neun vordefinierte Aufgabenverknüpfungen verwenden. Sie können die Verknüpfungen an Ihre individuellen Anforderungen anpassen und umbenennen. Sie können auch Bilder in der Vorschau anzeigen und bearbeiten (zoomen, schwenken, drehen, zuschneiden und vieles mehr), bevor Sie sie an ihr Ziel weitersenden.

Weitere Informationen zu Smart Touch finden Sie im Ordner *Documentation* auf der CD, die mit Ihrem Scanner geliefert wurde, oder besuchen Sie: www.kodakalaris.com/go/smarttouch.

*Kodak* **Capture Desktop Software**: Eine intuitive und benutzerfreundliche Erfassungssoftware, die speziell zur einfacheren Verarbeitung und Weitergabe von gescannten Dokumenten entwickelt wurde. Die *Kodak* Capture Desktop Software bietet Ihnen "gebrauchsfertige" Produktionsfunktionen, mit denen Sie sofort verschiedenste Arten von Dokumenten, von Einzeldokumenten bis hin zu großen Stapeln, in verteilten Umgebungen oder Abteilungen erfassen, bearbeiten und ausgeben können.

Neben den Basisfunktionen für einfaches und produktives Scannen bietet die *Kodak* Capture Desktop Software dasselbe Design und dieselbe Benutzeroberfläche wie die *Kodak* Capture Pro Software, die mit vielen weiteren Funktionen für die automatische Bild- und Datenerfassung ausgestattet ist.

Mit einem umfassenden Satz an symbolbasierten Werkzeugen und anderen Funktionen vereinfacht die *Kodak* Capture Desktop Software das Scannen. Sie können schnell und einfach in Dateien scannen, durchsuchbare PDFs erstellen oder die gescannten Informationen an einem für andere zugänglichen Speicherort ablegen - z. B. Microsoft SharePoint.

Die *Kodak* Capture Pro Software kann auch mit dem *Kodak* i2900 Scanner verwendet werden. Weitere Informationen finden Sie unter www.kodakalaris.com/go/capturepro.

Viele Scananwendungen anderer Hersteller unterstützen den *Kodak* i2900 Scanner. Wenden Sie sich an die entsprechenden Hersteller, wenn Sie Unterstützung bei der Verwendung dieser Anwendungen benötigen.

# **4 Bedrucken von Dokumenten**

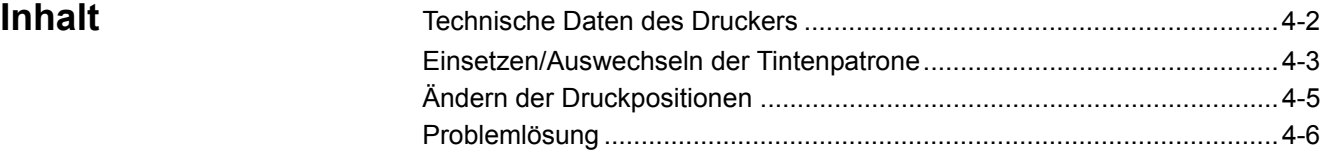

In diesem Kapitel wird die Verwendung des *Kodak* Druckerzubehörs für die i2900/i3000 Scanner Serie erörtert. Um die Druckoption verwenden zu können, müssen Sie das *Kodak* Druckerzubehör gekauft und installiert haben.

HINWEIS: Anweisungen zur Installation sind im Lieferumfang des Druckerzubehörs enthalten.

Weitere Informationen zur Aktivierung der Druckfunktion und zum Einrichten der zu druckenden Zeichenfolgen finden Sie auf der CD im *Scanner-Setup-Handbuch für die TWAIN-Datenquelle* oder für den *ISIS-Treiber*.

Das Druckerzubehör funktioniert bei voller Scangeschwindigkeit. und kann das Datum, die Uhrzeit, eine laufende Nummer und benutzerdefinierten Text drucken.

Die zu druckenden Informationen können für jedes Dokument gleich sein, z. B. Stapel- oder Bedienername, oder sich bei jeder Seite ändern, z. B. fortlaufende Nummern des Dokumentenzählers.

Alle Funktionen des Druckers sind über den ISIS-Treiber oder die TWAIN-Datenquelle zugänglich.

HINWEISE:

- Vor dem Starten einer Scansitzung müssen die Druckfunktion aktiviert und eine Tintenpatrone eingesetzt werden.
- Reinigen Sie die Komponenten der Papierführung bei Verwendung des Druckers täglich.
- Wenn Sie versuchen, bei aktivierter Druckfunktion zu scannen, jedoch kein Drucker installiert ist, wird der Fehlercode **U2** angezeigt.
- Sie können keine Druckfunktion für Dokumente verwenden, wenn Sie die hintere Dokumentenausgabe verwenden.

# **Technische Daten des Druckers**

Weitere Informationen über folgende technischen Daten finden Sie im Scanner-Setup-Handbuch für die TWAIN-Datenquelle oder den ISIS-Treiber.

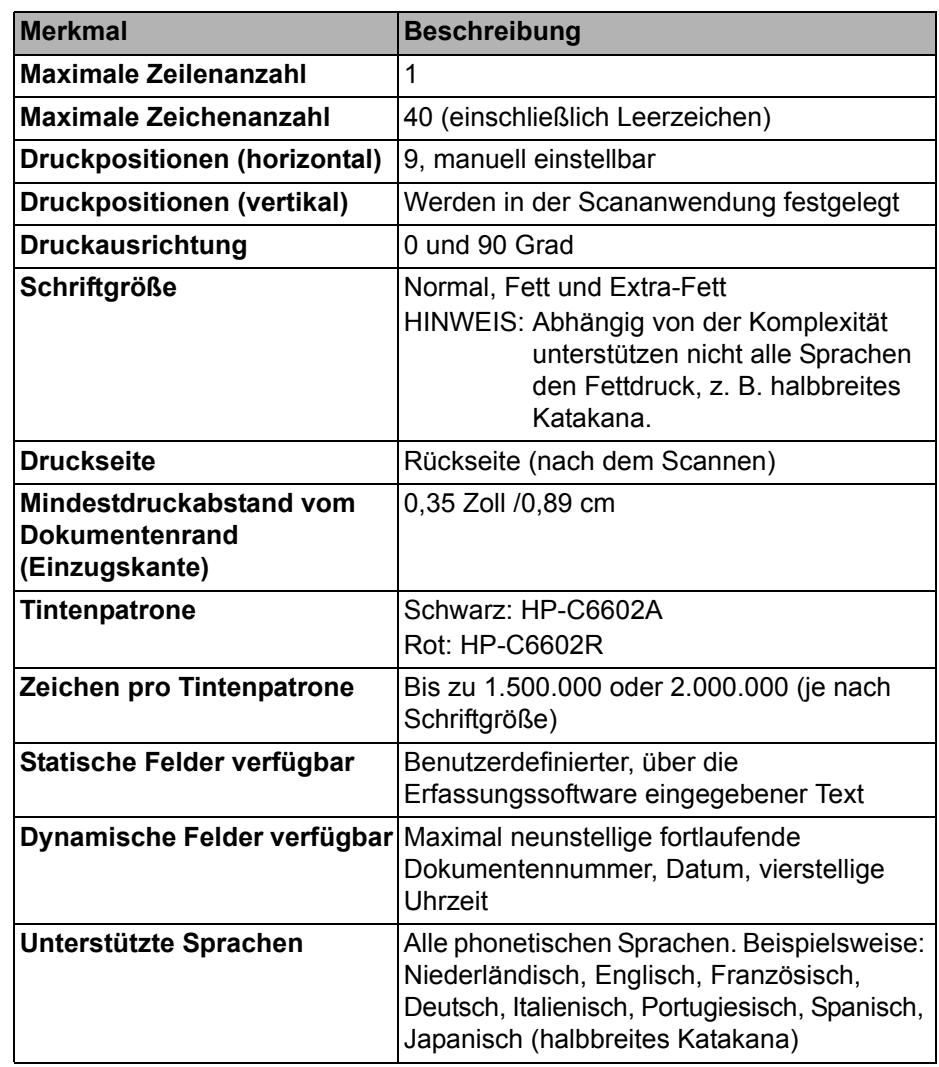

# **Einsetzen/ Auswechseln der Tintenpatrone**

# **WARNUNG: Nehmen Sie während des Scanvorgangs am Scanner keine Einstellungen oder Wartungsarbeiten vor.**

Vor der Verwendung des Druckers müssen Sie die Tintenpatrone einsetzen. Informationen zur Bestellung finden Sie in Kapitel 5 unter "Verbrauchsmaterialien und Zubehör".

Nach dem ersten Einsetzen müssen Sie die Tintenpatrone in folgenden Fällen auswechseln:

- Die gedruckten Zeichen wirken hell oder ungleichmäßig.
- Im Ausdruck fehlen Zeichen, oder ist eine ungleichmäßige Zeichenqualität festzustellen.
- Die Druckqualität konnte durch eine Reinigung nicht verbessert werden.

*WICHTIG: Entsorgen Sie die leere Tintenpatrone unter Einhaltung der geltenden Vorschriften.*

1. Öffnen Sie die Druckerklappe.

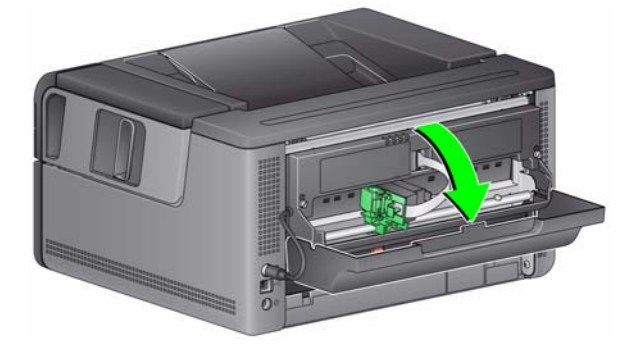

2. Nehmen Sie die Tintenpatrone aus der Verpackung heraus und entfernen Sie die Schutzabdeckung.

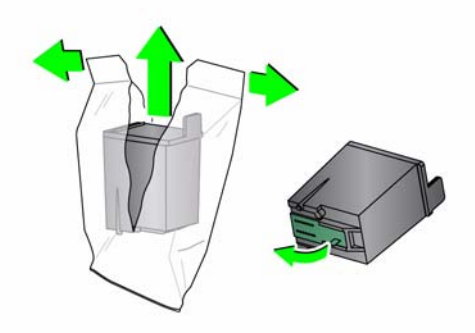

3. Wenn sich der Druckerhalter nicht in der Position "Laden" befindet, drehen Sie ihn auf diese Position.

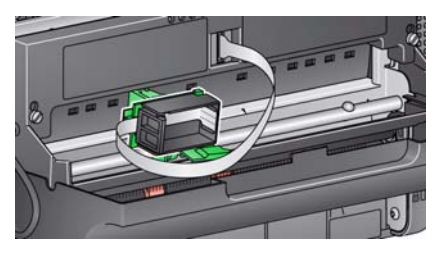

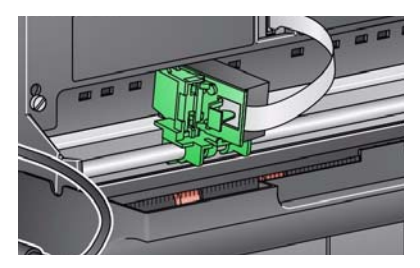

**Ladeposition Communist Communist Communist Communist Communist Communist Communist Communist Communist Communist Communist Communist Communist Communist Communist Communist Communist Communist Communist Communist Communis** 

4. Setzen Sie die Tintenpatrone, wie in der Abbildung dargestellt, ein.

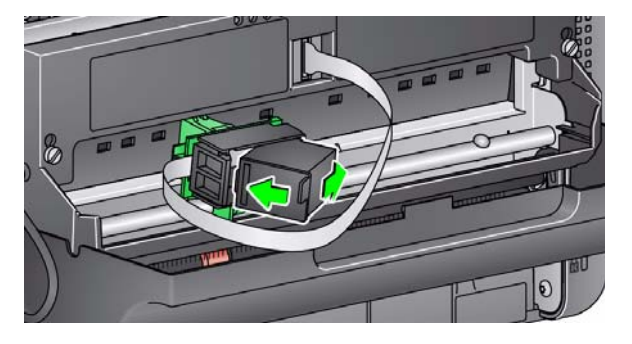

5. Betätigen Sie den grünen Freigabehebel, und drehen Sie den Druckerhalter in die Position "Drucken".

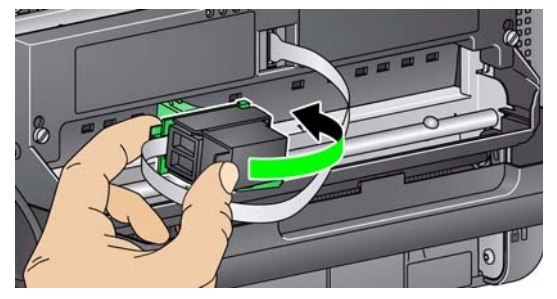

- 6. Schieben Sie den Druckerhalter in die gewünschte Druckposition. Weitere Informationen hierzu finden Sie im Abschnitt "Ändern der Druckposition" weiter hinten in diesem Kapitel.
- 7. Schließen Sie die Druckertür.
	- HINWEIS: Wenn sich die Druckertür nicht schließen lässt, stellen Sie sicher, dass sich der Druckerhalter in der Position "Drucken" befindet.

# **Ändern der Druckposition**

Die horizontale Druckposition muss manuell geändert werden.

- 1. Öffnen Sie die Druckerklappe.
- 2. Schieben Sie den Druckerhalter in die gewünschte Druckposition.

*WICHTIG: Beim Ändern von Druckpositionen ist es wichtig zu prüfen, dass sich der Druckerhalter sicher in einer Druck-(Rast-) Position befindet. Wenn Sie den Druckerhalter in eine Druckposition schieben, sollten Sie spüren, wie er einrastet.* 

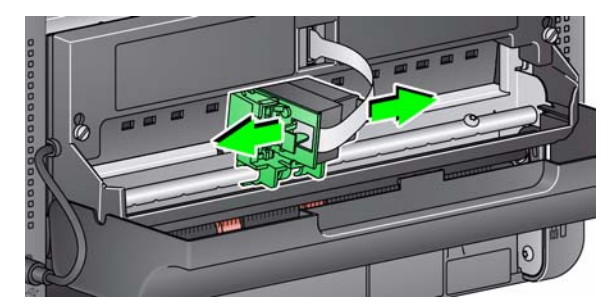

- 3. Schließen Sie die Druckertür.
	- HINWEIS: Die Druckpositionsanzeigen an der Kante des Transportbereichs helfen, die horizontale Druckposition zu überprüfen.

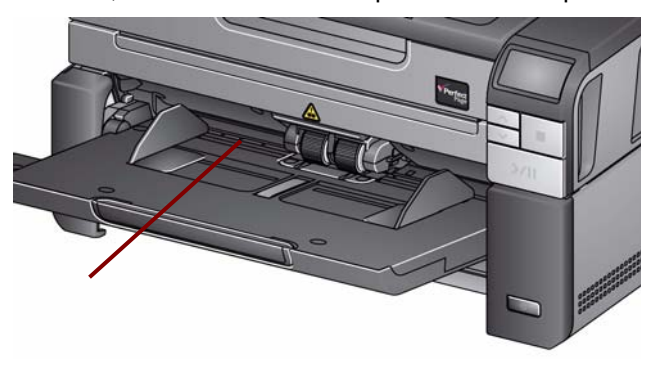

Problemlösung In der nachfolgenden Liste finden Sie mögliche Lösungen für Fehler, die bei der Verwendung des Druckers auftreten können.

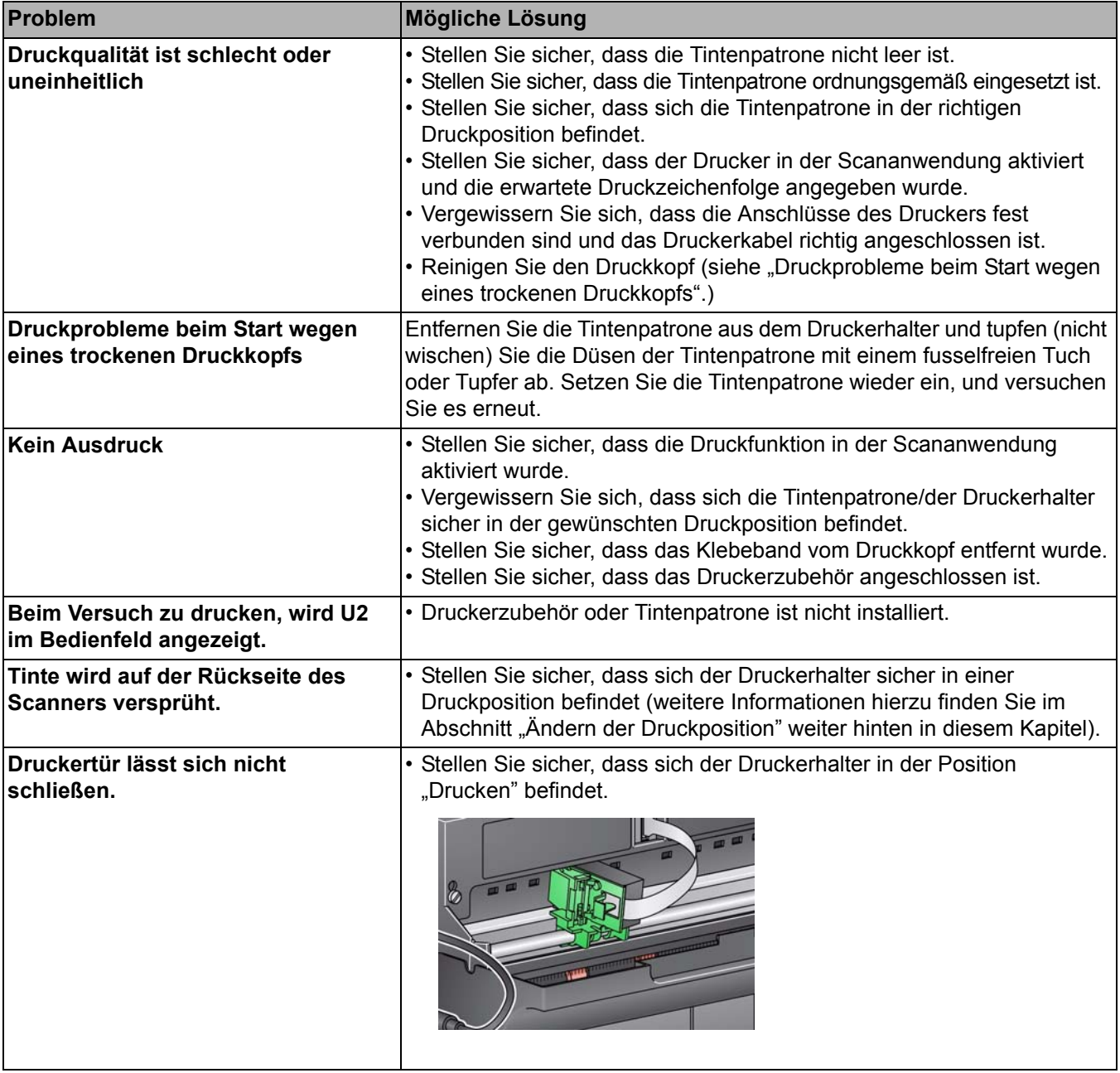

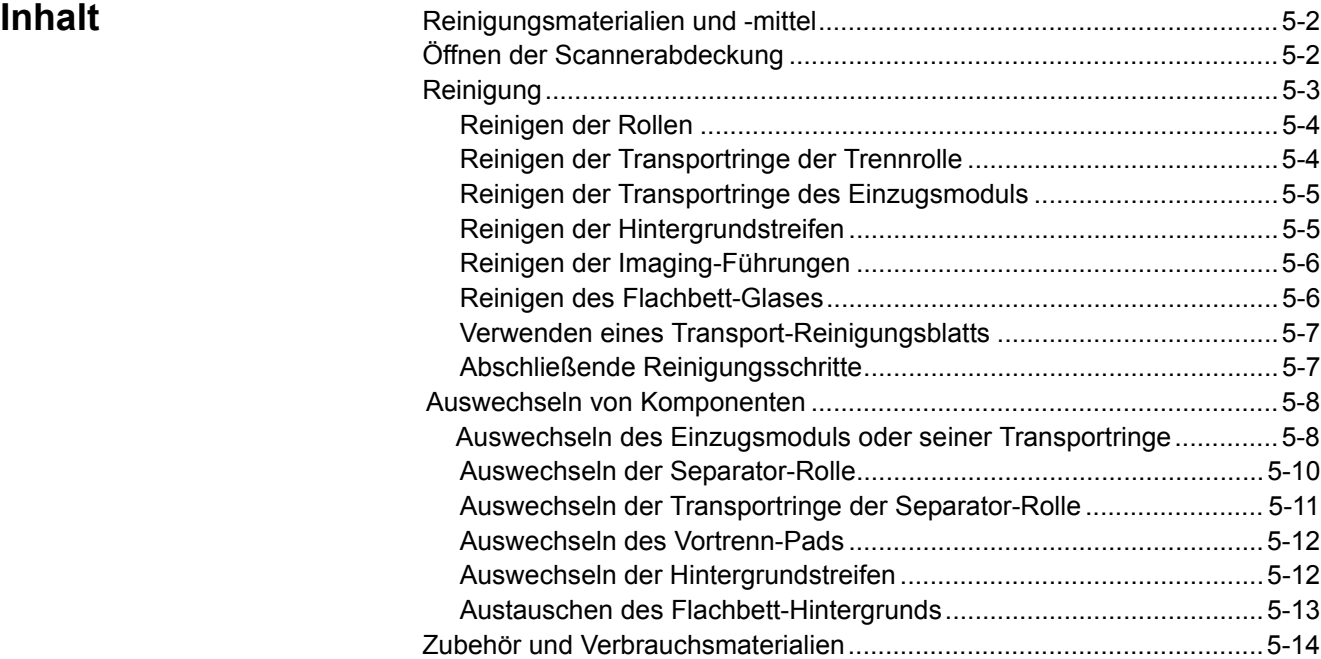

In diesem Kapitel werden die erforderlichen Reinigungs- und Wartungsarbeiten für den *Kodak* i2900 Scanner beschrieben. Wie häufig diese Arbeiten durchgeführt werden müssen, hängt von der Scanumgebung, den verwendeten Papiersorten und den Bildverarbeitungsanforderungen ab. Ein hohes Scanvolumen erfordert ein häufigeres Reinigen des Scanners und Austauschen der Verbrauchsmaterialien. Viele Jahre Erfahrung von Kodak Alaris beim Produktionsscannen haben gezeigt, dass mit einem ordnungsgemäß gereinigten und gewarteten Scanner mehr Papier in weniger Zeit und mit weniger Problemen gescannt werden kann. Ein ordnungsgemäß gewarteter i2900 Scanner wird jahrelang fehlerfrei arbeiten.

Scanner-Verbrauchsmaterialien (Transportringe, Vortrenn-Pads usw.) und Reinigungsmittel erhalten Sie bei Ihrem Scanner-Fachhändler. Verbrauchsmaterialien werden im Set verkauft. Die Kits enthalten die richtige Anzahl an Transportringen, Rollen und Vortrenn-Pads, so dass Sie sie problemlos in den empfohlenen Intervallen austauschen können. Wenn Sie beispielsweise nur die Transportringe austauschen, aber nie die Trennrolle, führt dies langfristig zu einer Beeinträchtigung der Scannerleistung. Der Austausch der Verbrauchsmaterialien in den empfohlenen Intervallen gewährleistet die beste Leistung.

# **Reinigungsmaterialien und -mittel**

Verwenden Sie bei der routinemäßigen Wartung des Scanners ausschließlich die folgenden Reinigungsmaterialien. Durch andere Reinigungsmaterialien könnte Ihr Scanner beschädigt werden.

- *Kodak Digital Science* Transport-Reinigungsblätter
- *Kodak Digital Science* Rollenreinigungspads
- Antistatiktücher für *Kodak* Scanner
- Staubsauger und entsprechendes Zubehör

Optional:

- Brillianize Detailer Wipes
- Fusselfreies Tuch

# **Öffnen der Scannerabdeckung**

- 1. Schalten Sie den Scanner aus.
- 2. Entfernen Sie alle Dokumente aus dem Einzugs- und Ausgabefach sowie dem Transport.
- 3. Ziehen Sie den Entriegelungshebel der Scannerabdeckung nach vorne. Die Scannerabdeckung öffnet sich etwas. Greifen Sie die obere Abdeckung mittig, um sie für einen Zugang zu den inneren Komponenten vollständig zu öffnen.

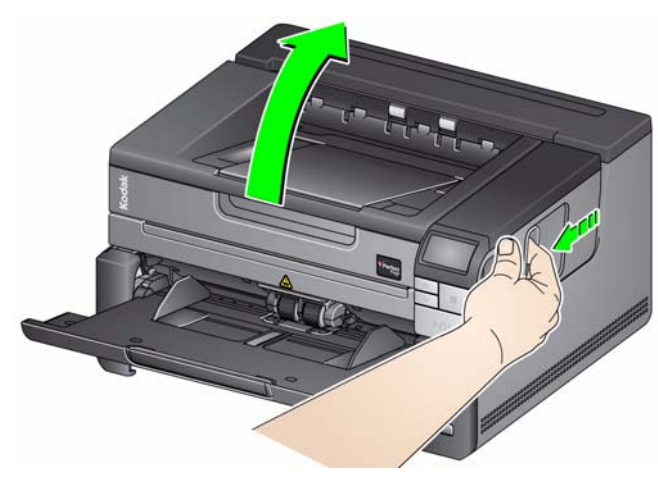

4. Schließen Sie die Scannerabdeckung mit beiden Händen, wenn Sie mit der Reinigung oder dem Austauschen eines Ersatzteils fertig sind.

**Reinigung** Eine regelmäßige Reinigung und präventive Wartung des Scanners ist erforderlich, um stets die bestmögliche Bildqualität zu erzielen.

> Manche Dokumenttypen verursachen mehr Papierstaub und Schmutz und können daher eine häufigere Reinigung erfordern.

Lesen Sie vor dem Reinigen des Scanners oder Austauschen von Verbrauchsmaterialien folgende Informationen:

- Etwas Schmutz an den Gummi-Transportringen des Einzugsmoduls und der Trennrolle ist normal. Schmutz an den Transportringen bedeutet nicht zwangsläufig, dass diese abgenutzt oder beschädigt sind. Kontrollieren Sie die Transportringe nach erfolgter Reinigung auf Abnutzungserscheinungen und ersetzen Sie gegebenenfalls die Separator-Rolle, das Einzugsmodul oder die Transportringe.
- Lassen Sie alle Rollen/Ringe vollständig trocknen, bevor Sie den Scanner wieder verwenden.
- Verwenden Sie nur die empfohlenen Reinigungsmittel. Verwenden Sie keine anderen als die empfohlenen Reinigungs- oder Lösungsmittel, da andernfalls die Gummi-Transportringe beschädigt werden können.
- Verwenden Sie Reinigungsmittel nicht in geschlossenen Räumen und sorgen Sie für ausreichende Belüftung.
- Verwenden Sie die Reinigungsmittel nicht auf heißen Oberflächen. Lassen Sie die Oberflächen vor dem Reinigen auf Zimmertemperatur abkühlen.
- Verwenden Sie keine Druckluft. Bei Verwendung von Druckluft kann Staub in das Imaging-System des Scanners gelangen und sich in Bereichen ablagern, die zu Bildqualitätsproblemen führen und nicht ohne Entfernen der Kamera gereinigt werden können.
- Verwenden Sie keine entzündlichen Aeorosole in der unmittelbaren Umgebung des Scanners.
- Neben den empfohlenen Reinigungsmitteln können Sie den Scanner auch mit Hilfe eines Staubsaugers von Schmutz befreien.
- Antistatiktücher enthalten Isopropylalkohol, der Augenreizungen und trockene Haut verursachen kann. Waschen Sie daher nach der Reinigung Ihre Hände mit Wasser und Seife. Weitere Informationen finden Sie im Materialsicherheitsdatenblatt (MSDS), das Sie von der Kodak Alaris-Website unter **www.kodakalaris.com/en-us/about/ehs** herunterladen können.
	- HINWEIS: Für das Abrufen des MSDS müssen Sie die Katalognummer des Zubehörs angeben. Katalognummern sind unter "Zubehör und Verbrauchsmaterialien" weiter hinten in diesem Kapitel angegeben.
- Die Reinigungspads enthalten Natrium-Laurylethersulfat und Natriumsilikat, die Augenreizungen verursachen können. Weitere Informationen hierzu finden Sie in den Sicherheitsdatenblättern (MSDS).

**Reinigen der Rollen** Die Rollenreinigung umfasst alle Rollen im Transportbereich, die Transportringe der Trennrolle und die Transportringe des Einzugsmoduls.

- 1. Schalten Sie den Scanner aus und öffnen Sie seine Abdeckung.
- 2. Drehen Sie die Rollen von Hand und reinigen Sie sie mit Hilfe eines Reinigungspads.

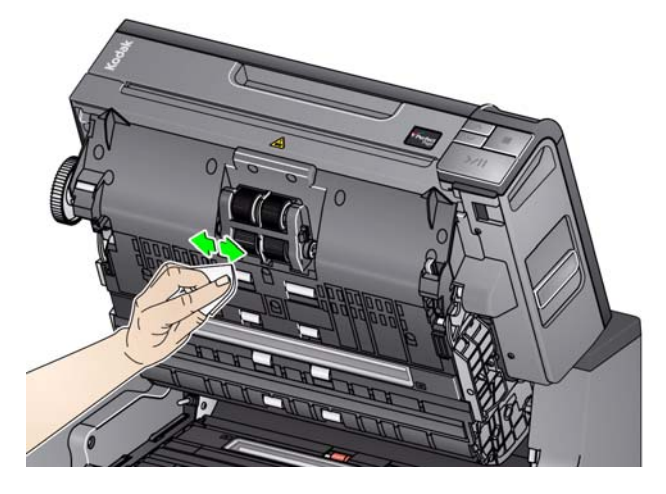

- 3. Trocknen Sie die Rollen mit einem fusselfreien Tuch.
- 4. Entfernen Sie das Vortrenn-Pad, indem Sie es anheben und herausnehmen.
- 5. Entfernen Sie die Trennrolle.

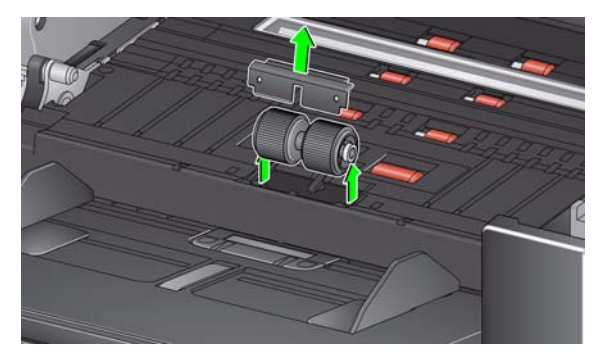

6. Drehen Sie die Transportringe der Trennrolle von Hand und reinigen Sie sie mit Hilfe eines Reinigungspads. Es empfiehlt sich, das Reinigungspad entlang der Rillen zu führen, um den Schmutz in den Rillen zu entfernen.

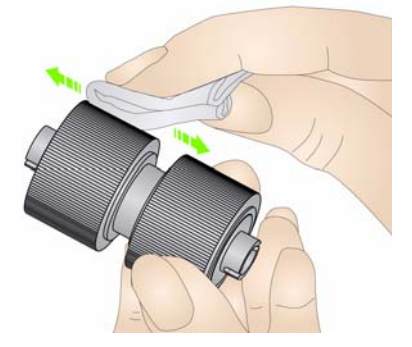

- 7. Überprüfen Sie die Transportringe. Wenn die Rollen abgenutzt oder beschädigt sind, ersetzen Sie die Ringe oder die Trennrolle. Weitere Informationen hierzu finden Sie weiter hinten in diesem Kapitel unter "Auswechseln von Komponenten".
- 8. Setzen Sie die Trennrolle wieder so ein, dass der Mittelsteg des Halters im Freiraum zwischen den beiden Rollen sitzt.

# **Reinigen der Transportringe der Trennrolle**

**Reinigen der Transportringe des Einzugsmoduls**

- 9. Setzen Sie das Vortrenn-Pad wieder ein. Achten Sie darauf, dass es hörbar einrastet.
- 10. Reinigen Sie die Transportringe des Einzugsmoduls, indem Sie das Einzugsmodul von Hand drehen und dabei die Ringe mit einem Rollenreinigungspad abwischen. Es empfiehlt sich, das Reinigungspad entlang der Rillen zu führen, um den Schmutz in den Rillen zu entfernen. Sie müssen das Einzugsmodul zum Reinigen der Ringe nicht aus dem Gerät entfernen.

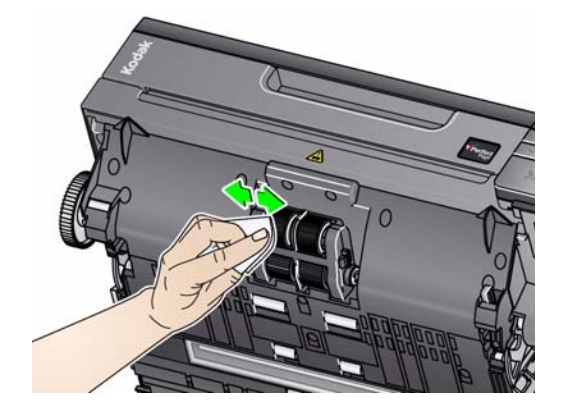

- 11. Überprüfen Sie die Transportringe. Wenn die Transportringe des Einzugsmoduls abgenutzt oder beschädigt erscheinen, tauschen Sie die Ringe oder das Einzugsmodul aus. Weitere Informationen hierzu finden Sie weiter hinten in diesem Kapitel unter "Auswechseln von Komponenten".
- 12. Reinigen Sie die oberen und unteren Hintergrundstreifen mit einem Antistatiktuch oder einem Brillianize Detailer Wipe.

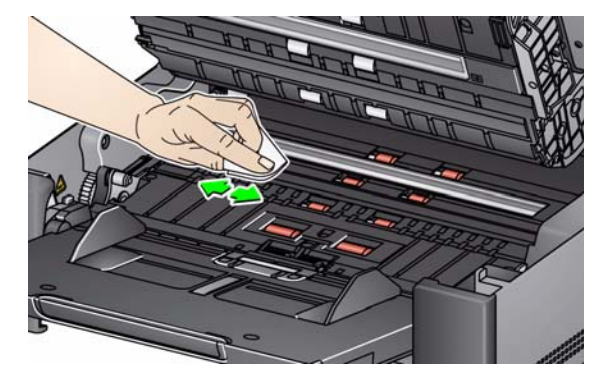

13. Wischen Sie nochmals mit einem **nebelfeuchten** Antistatiktuch oder einem sauberen fusselfreien Tuch über die oberen und unteren Hintergrundstreifen, um eventuell vorhandene Schlieren zu entfernen.

# **Reinigen der Hintergrundstreifen**

# **Reinigen der Imaging-Führungen**

14. Reinigen Sie den oberen und unteren Imaging-Bereich mit einem Brillianize Detailer Wipe (Schritt 1) oder einem Antistatiktuch. Achten Sie beim Reinigen darauf, den Imaging-Bereich nicht zu verkratzen.

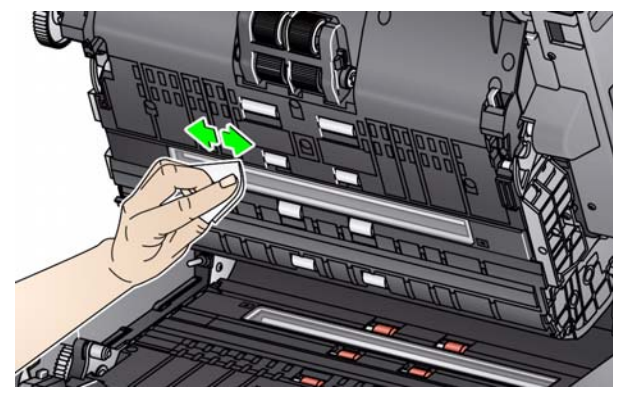

- 15. Wischen Sie nochmals mit einem Brillianize Wipe (Schritt 2) oder einem praktisch trockenen Antistatiktuch über den oberen und unteren Imaging-Bereich, um Streifen zu entfernen.
- 16. Schließen Sie die Scannerabdeckung.
- 17. Schalten Sie den Scanner nach Abschluss aller Reinigungsarbeiten wieder ein.

An der Glasauflage des Flachbetts können Fingerabdrücke und Staubpartikel zurückbleiben. Verwenden Sie Antistatiktücher oder Brillianize Detailer Wipes für *Kodak* Scanner, um die Glasauflage zu reinigen.

- 1. Öffnen Sie die Abdeckung des Flachbetts.
- 2. Wischen Sie die Glasauflage mit einem Brillianize Detailer Wipe (Schritt 1) oder einem Antistatiktuch ab.

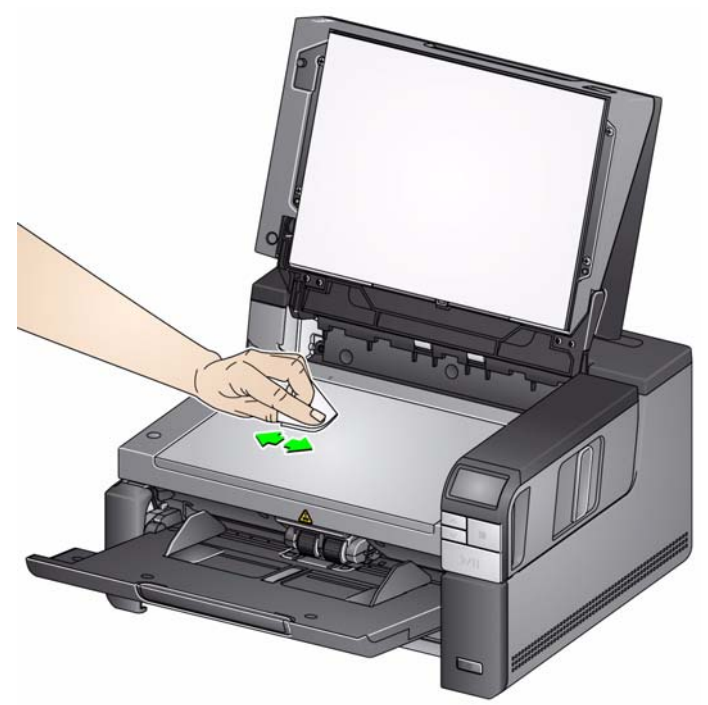

3. Trocknen Sie die Glasauflage mit einem Brillianize Detailer Wipe (Schritt 2) oder einem praktisch trockenen Antistatiktuch ab.

## **Reinigen des Flachbett-Glases**

- 4. Schließen Sie die Abdeckung des Flachbetts. *WICHTIG: Sprühen oder gießen Sie keine Reinigungsflüssigkeiten auf die Glasauflage des Flachbetts, da diese Flüssigkeiten unter das Glas eindringen und Beschädigungen verursachen können.* **Verwenden eines Transport-Reinigungsblatts**  Der Transportweg sollte mehrmals mit einem Transport-Reinigungsblatt gereinigt werden. 1. Entfernen Sie die Hülle des Transport-Reinigungsblatts. 2. Stellen Sie die Seitenführungen auf die größte Breite ein. 3. Legen Sie das Transport-Reinigungsblatt mittig mit der Klebeseite nach oben in das Einzugsfach ein. 4. Scannen Sie das Transport-Reinigungsblatt. 5. Nehmen Sie das Transport-Reinigungsblatt aus dem Ausgabefach, legen Sie es mittig mit der Klebeseite nach unten in das Einzugsfach und scannen Sie erneut. 6. Schritt 4 und 5 müssen möglicherweise mehre Male wiederholt werden, bis alle Verunreinigungen entfernt sind. HINWEIS: Wenn das Transport-Reinigungsblatt schmutzig wird und/oder an Klebkraft verliert, entsorgen Sie es und verwenden Sie ein neues. **Abschließende Reinigungsschritte** Führen Sie nach Anwendung des Transport-Reinigungsblatts Folgendes aus: 1. Öffnen Sie die Scannerabdeckung. 2. Wischen Sie mit einem fusselfreien Tuch über die offen liegende Seite der oberen und der unteren Imaging-Führung.
	- 3. Schließen Sie die Scannerabdeckung und führen Sie einen Testscan durch, um die Bildqualität zu überprüfen.

# **Auswechseln von Komponenten**

**Auswechseln des Einzugsmoduls oder seiner Transportringe**  Dieser Abschnitt enthält Austauschanweisungen für die nachfolgend aufgeführten Teile. Verwenden Sie die folgende Liste als Richtlinie für die Austauschhäufigkeit.

- **Transportringe des Einzugsmoduls**: Die Lebensdauer der Transportringe hängt von den verwendeten Papiersorten, von der Betriebsumgebung und von der Reinigungshäufigkeit ab. Die nominale Lebensdauer der Transportringe entspricht ca. 500.000 Dokumenten; Abweichungen sind möglich. Eine Verschlechterung des Einzugsverhaltens, Mehrfacheinzüge, Blockaden usw. sind Anzeichen dafür, dass die Transportringe ausgetauscht werden müssen.
- **Einzugsmodul**: Es wird empfohlen, dass Sie nach 1.000.000 Dokumenten ein neues Einzugsmodul einbauen.
- **Vortrenn-Pad**: Es wird empfohlen, das Vortrenn-Pad mindestens so häufig auszuwechseln wie die Transportringe der Separator-Rolle oder die Separator-Rolle, d. h. nach 250.000 Dokumenten.
- **Transportringe der Separator-Rolle**: Die Lebensdauer der Transportringe hängt von den verwendeten Papiersorten, von der Betriebsumgebung und von der Reinigungshäufigkeit ab. Die nominale Lebensdauer der Transportringe entspricht ca. 250.000 Dokumenten; Abweichungen sind möglich. Eine Verschlechterung des Einzugsverhaltens, Mehrfacheinzüge, Blockaden usw. sind Anzeichen dafür, dass die Transportringe ausgetauscht werden müssen.
- **Separator-Rolle**: Es wird empfohlen, dass Sie nach 500.000 Dokumenten eine neue Separator-Rolle einbauen.
- 1. Öffnen Sie die Scannerabdeckung.
- 2. Drücken Sie den Freigabehebel des Einzugsmoduls nach rechts, und geben Sie das Einzugsmodul frei.

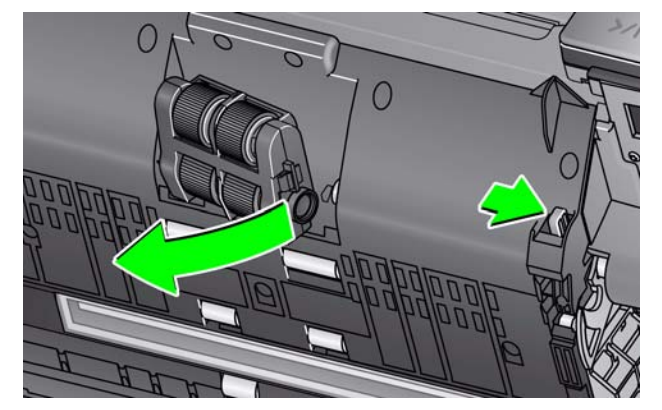

3. Wenn Sie nur das Einzugsmodul auswechseln, fahren Sie mit Schritt 10 fort. Wenn Sie die Transportringe austauschen, fahren Sie mit Schritt 4 fort.

4. Drücken Sie mit einer Hand die Sperrriegel (je einen auf jeder Seite), während Sie mit der anderen Hand das untere Gehäuseteil festhalten. Ziehen Sie das obere Gehäuseteil nach oben von den Rollen weg.

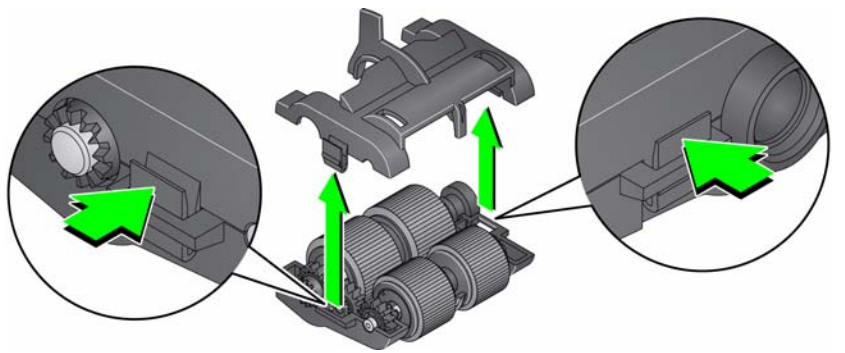

- 5. Entfernen Sie beide Antriebsstangen.
- 6. Wechseln Sie die Transportringe aus, indem Sie sie einzeln von der Antriebsrolle abziehen.

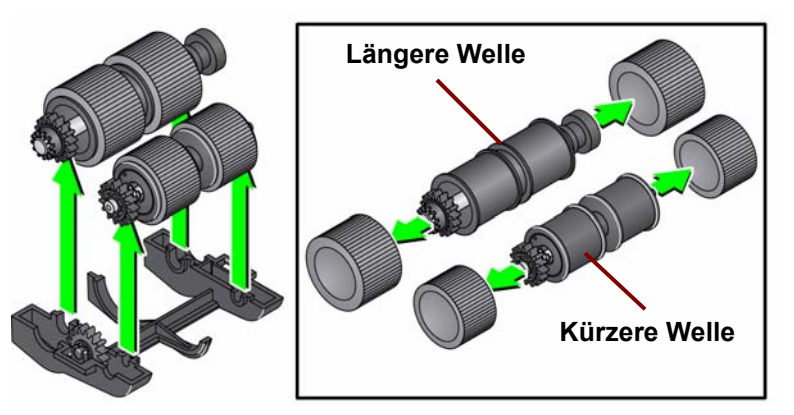

- 7. Montieren Sie die neuen Transportringe, indem Sie diese vorsichtig auf die Antriebsstange ziehen. Die Ausrichtung ist beim Einsetzen der Transportringe nicht wichtig.
	- HINWEIS: Stellen Sie beim Austausch der Transportringe sicher, dass Sie die größeren Transportringe an der längeren und die kleineren Transportringe an der kürzeren Welle anbringen.

*WICHTIG: Dehnen Sie die Transportringe nicht zu stark, damit sie nicht einreißen.*

8. Tauschen Sie beide Antriebsrollen im unteren Gehäuseteil des Einzugsmoduls aus und richten Sie die Riegel des oberen Gehäuseteils an den Schlitzen am unteren Gehäuseteil aus.

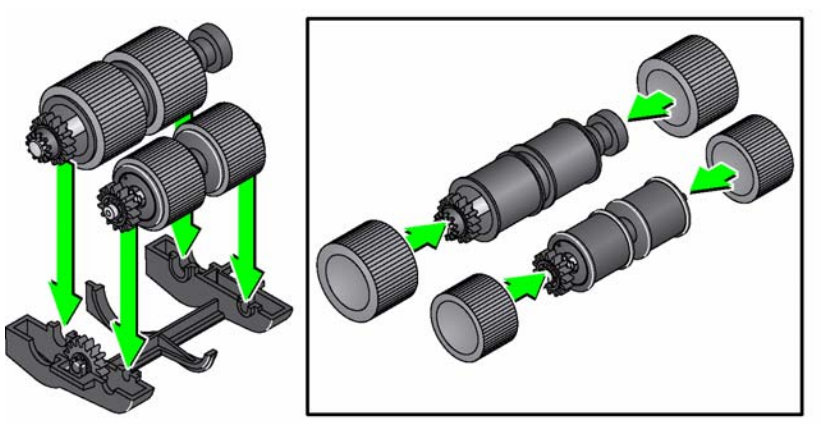

- 9. Drücken Sie beide Gehäuseteile aufeinander, bis sie einrasten.
- 10. Drücken Sie den Freigabehebel des Einzugsmoduls nach rechts, und setzen Sie das Einzugsmodul ein. Achten Sie darauf, dass die Enden ausgerichtet sind, und geben Sie den Freigabehebel des Einzugsmoduls danach frei. Vergewissern Sie sich, dass das Einzugsmodul fest sitzt.

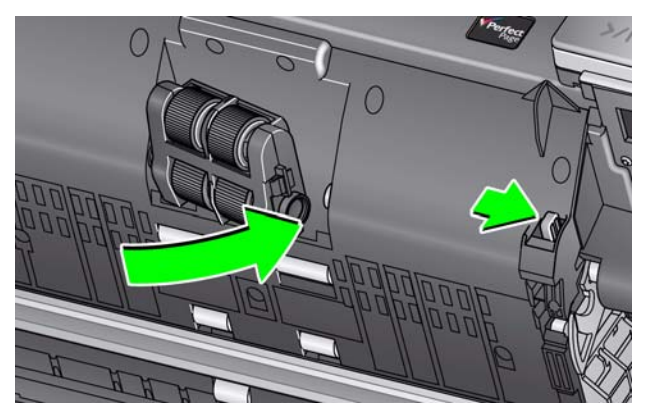

- 11. Schließen Sie die Scannerabdeckung.
- 1. Öffnen Sie die Scannerabdeckung.
	- 2. Entfernen Sie das Vortrenn-Pad, indem Sie es anheben und herausnehmen. Entfernen Sie anschließend die Separator-Rolle.
	- 3. Bauen Sie die neue Separator-Rolle ein. Achten Sie darauf, dass der Mittelsteg des Halters im Freiraum zwischen den beiden Rollen sitzt.

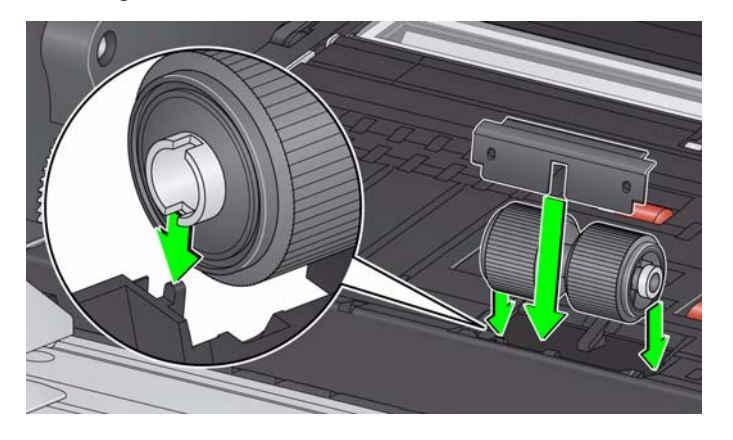

- 4. Setzen Sie das Vortrenn-Pad wieder ein. Achten Sie darauf, dass es hörbar einrastet.
	- HINWEIS: Es wird empfohlen, dass Sie das Vortrenn-Pad bei jedem Austausch der Separator-Rolle oder der Transportringe der Separator-Rolle ebenfalls wechseln.
- 5. Schließen Sie die Scannerabdeckung.

### **Auswechseln der Separator-Rolle**

# **Auswechseln der Transportringe der Separator-Rolle**

- 1. Öffnen Sie die Scannerabdeckung.
- 2. Entfernen Sie das Vortrenn-Pad, indem Sie es anheben und herausnehmen. Entfernen Sie anschließend die Separator-Rolle.

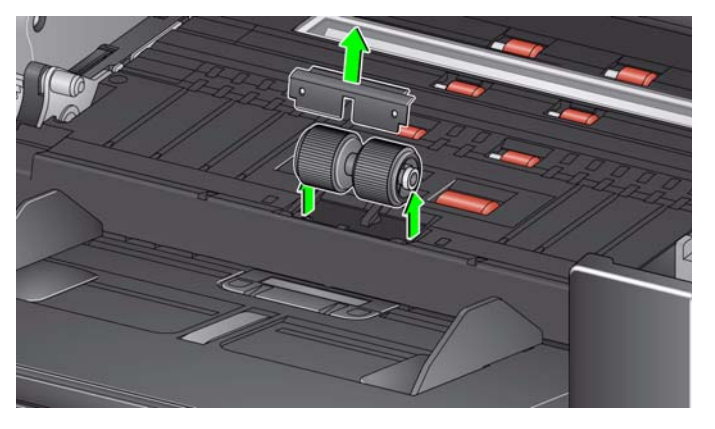

- 3. Wechseln Sie die Transportringe aus, indem Sie sie einzeln von der Antriebsrolle abziehen.
- 4. Montieren Sie die neuen Transportringe, indem Sie diese vorsichtig auf die Antriebsstange ziehen.

*WICHTIG: Dehnen Sie die Transportringe nicht zu stark, damit sie nicht einreißen.*

- 5. Bauen Sie die Separator-Rolle wieder ein. Achten Sie darauf, dass der Mittelsteg des Halters im Freiraum zwischen den beiden Rollen sitzt.
- 6. Setzen Sie das Vortrenn-Pad wieder ein. Achten Sie darauf, dass es hörbar einrastet.
	- HINWEIS: Es wird empfohlen, dass Sie das Vortrenn-Pad bei jedem Austausch der Separator-Rolle oder der Transportringe der Separator-Rolle ebenfalls wechseln.
- 7. Schließen Sie die Scannerabdeckung.

# **Auswechseln des Vortrenn-Pads**

Wechseln Sie das Vortrenn-Pad aus, wenn die Anzahl der Mehrfacheinzüge zunimmt.

- 1. Öffnen Sie die Scannerabdeckung.
- 2. Entfernen Sie das Vortrenn-Pad, indem Sie es anheben und herausnehmen.

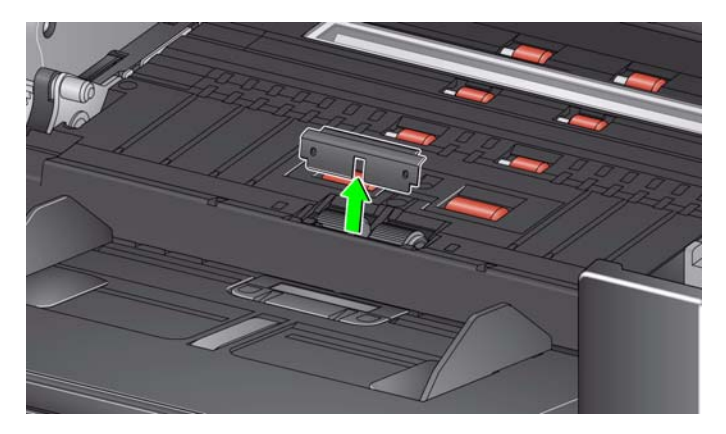

- 3. Bauen Sie das neue Vortrenn-Pad ein. Achten Sie darauf, dass es hörbar einrastet.
- 4. Schließen Sie die Scannerabdeckung.

Sollte es ausnahmsweise einmal erforderlich sein, die Hintergrundstreifen auszutauschen, führen Sie die nachfolgenden Schritte aus.

- 1. Öffnen Sie die Scannerabdeckung.
- 2. Heben Sie den Riegel auf der linken Seite des oberen Hintergrundstreifens an, schieben Sie den Hintergrundstreifen nach links und nehmen Sie ihn heraus.

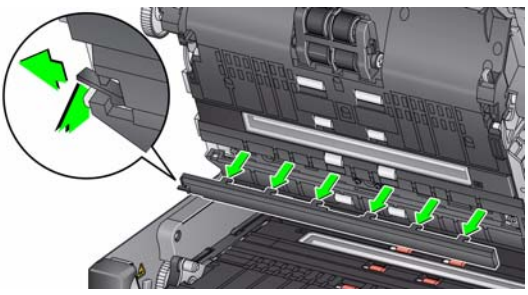

- 3. Setzen Sie den neuen Hintergrundstreifen ein, indem Sie die Nasen an den Aussparungen ausrichten, und schieben Sie ihn nach rechts, bis er einrastet.
- 4. Wiederholen Sie die Schritte 2 und 3, um den unteren Hintergrundstreifen auszutauschen.
	- HINWEIS: Beim Austausch der unteren Hintergrundleiste befindet sich die Entriegelungslasche jetzt auf der rechten Seite und die Leiste gleitet nach rechts.
- 5. Schließen Sie die Scannerabdeckung.

# **Auswechseln der Hintergrundstreifen**

# **Austauschen des Flachbett-Hintergrunds**

Tauschen Sie den Flachbett-Hintergrund aus, wenn er beschädigt oder stark verschmutzt ist. Wenn Sie Probleme beim Zuschneiden haben, untersuchen Sie den Hintergrund und tauschen Sie ihn ggf. aus.

HINWEIS: Seien Sie beim Austausch des Flachbett-Hintergrunds vorsichtig.

- 1. Öffnen Sie die Abdeckung des Flachbetts.
- 2. Lösen Sie die vier Schrauben, die den Flachbett-Hintergrund fixieren, und entfernen Sie sie mit einem Kreuzschlitzschraubendreher.

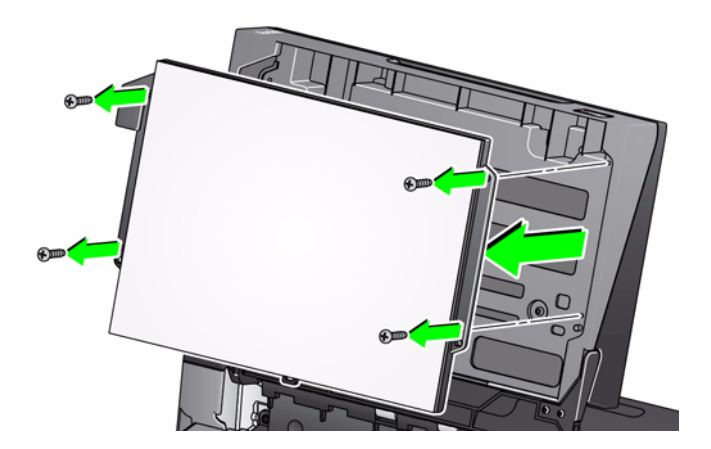

3. Richten Sie das neue Flachbett aus, fügen Sie die Schrauben ein und ziehen Sie sie an, bis der Flachbett-Hintergrund fixiert ist.

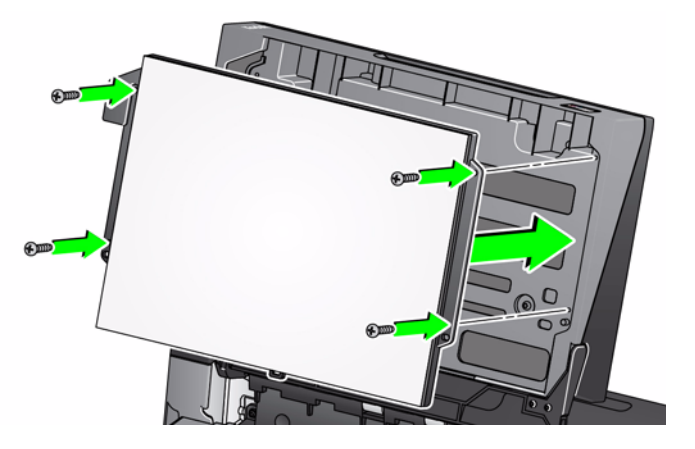

# **Zubehör und Verbrauchsmaterialien**

Wenden Sie sich zum Bestellen von Zubehör und Verbrauchsmaterialien an Ihren Scanner-Fachhändler.

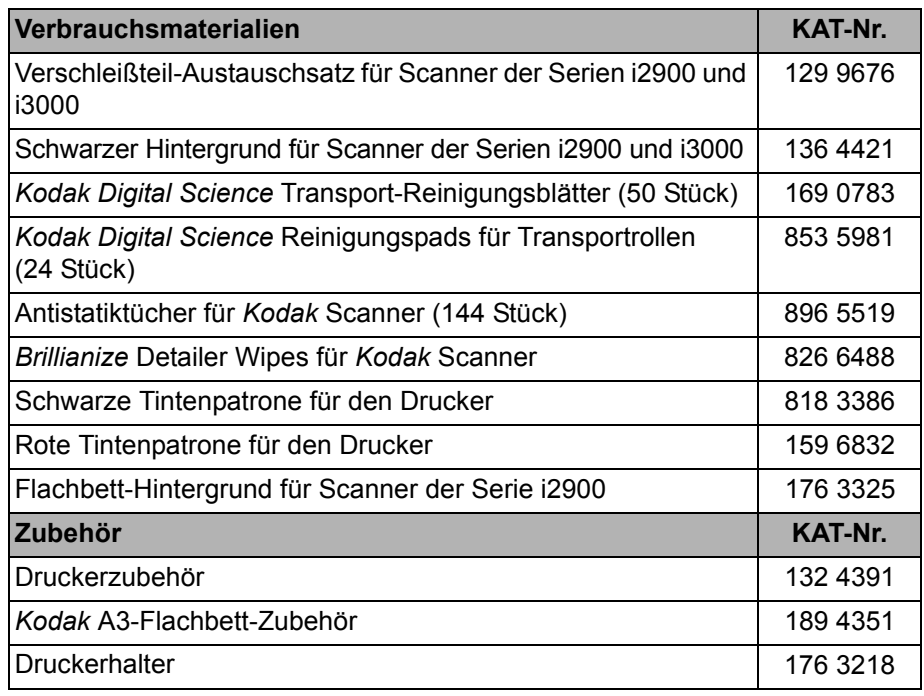

HINWEIS:

- Antistatiktücher sind nicht in allen Ländern erhältlich.
- Teile und Katalognummern können sich ohne Vorankündigung ändern.

# **6 Fehlerbehebung**

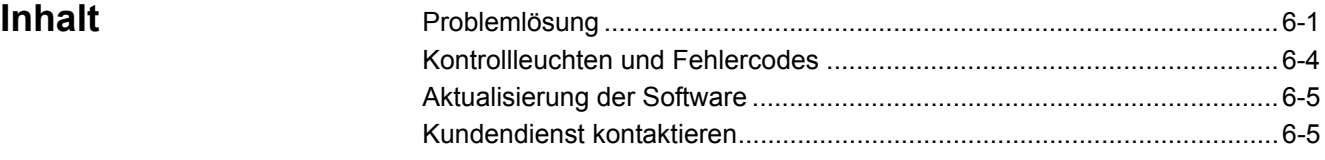

**Problemlösung** Die folgende Übersicht soll Ihnen als Hilfe dienen, um mögliche Lösungen für Probleme zu finden, die bei der Verwendung des *Kodak* i2900 Scanners auftreten können.

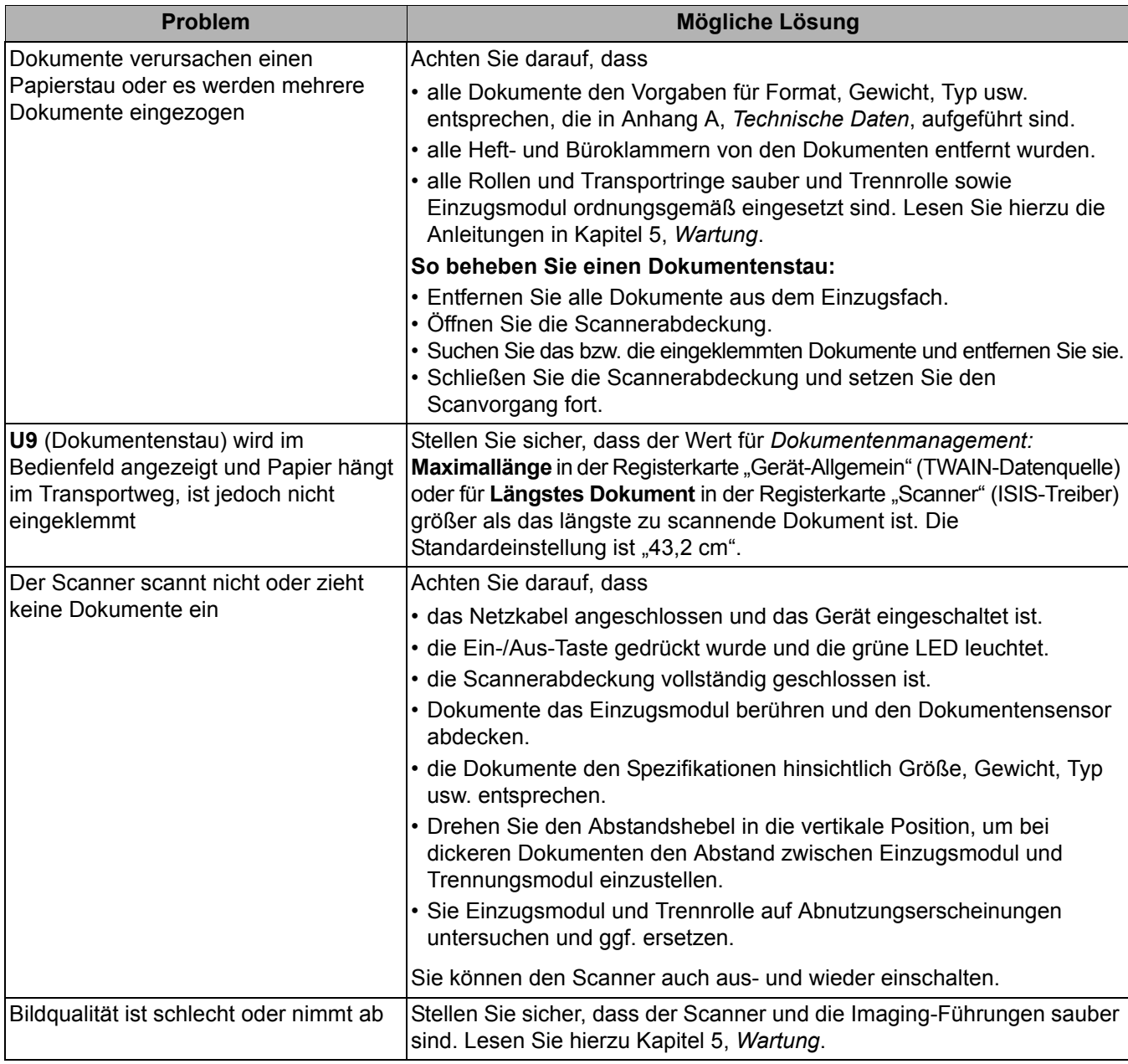

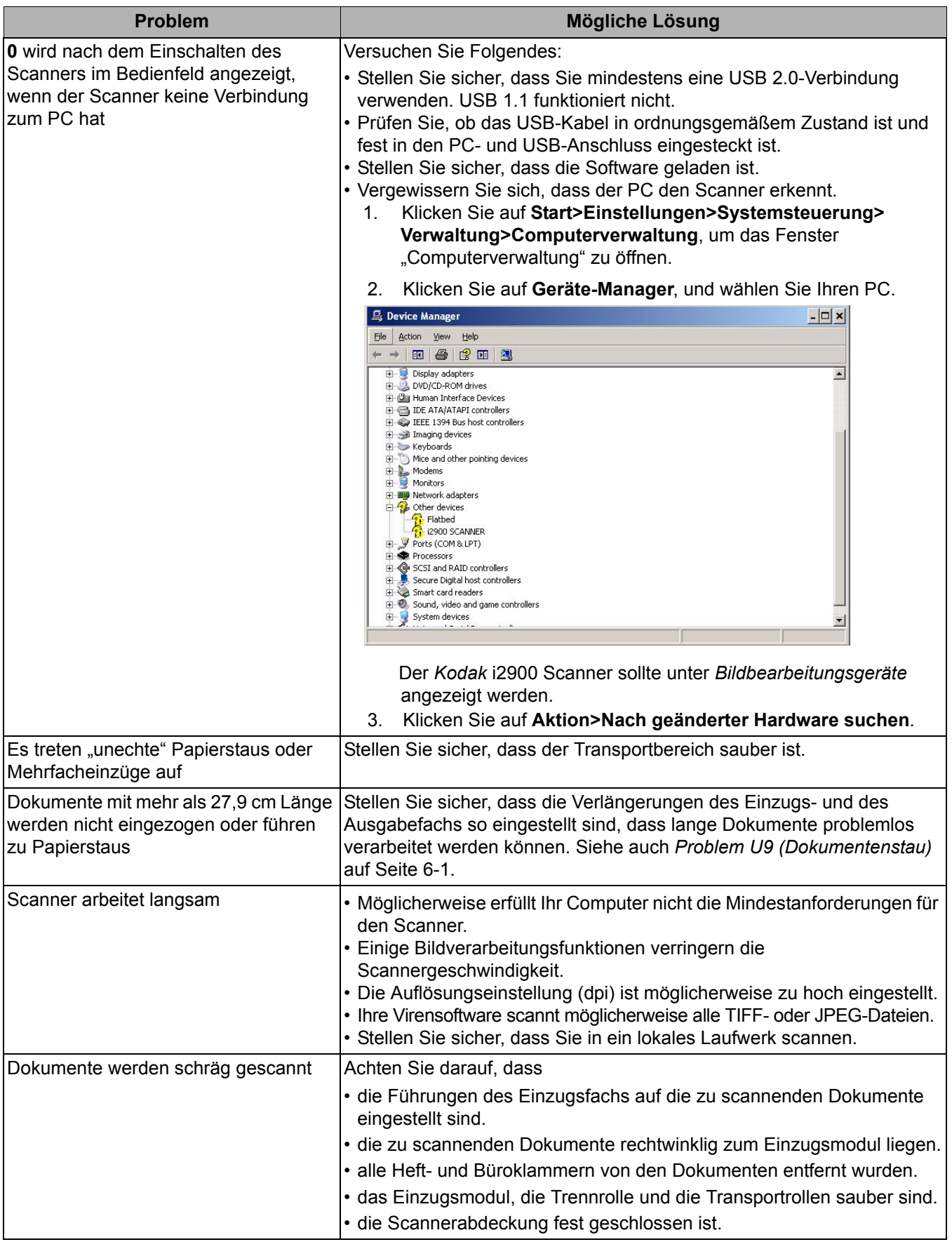

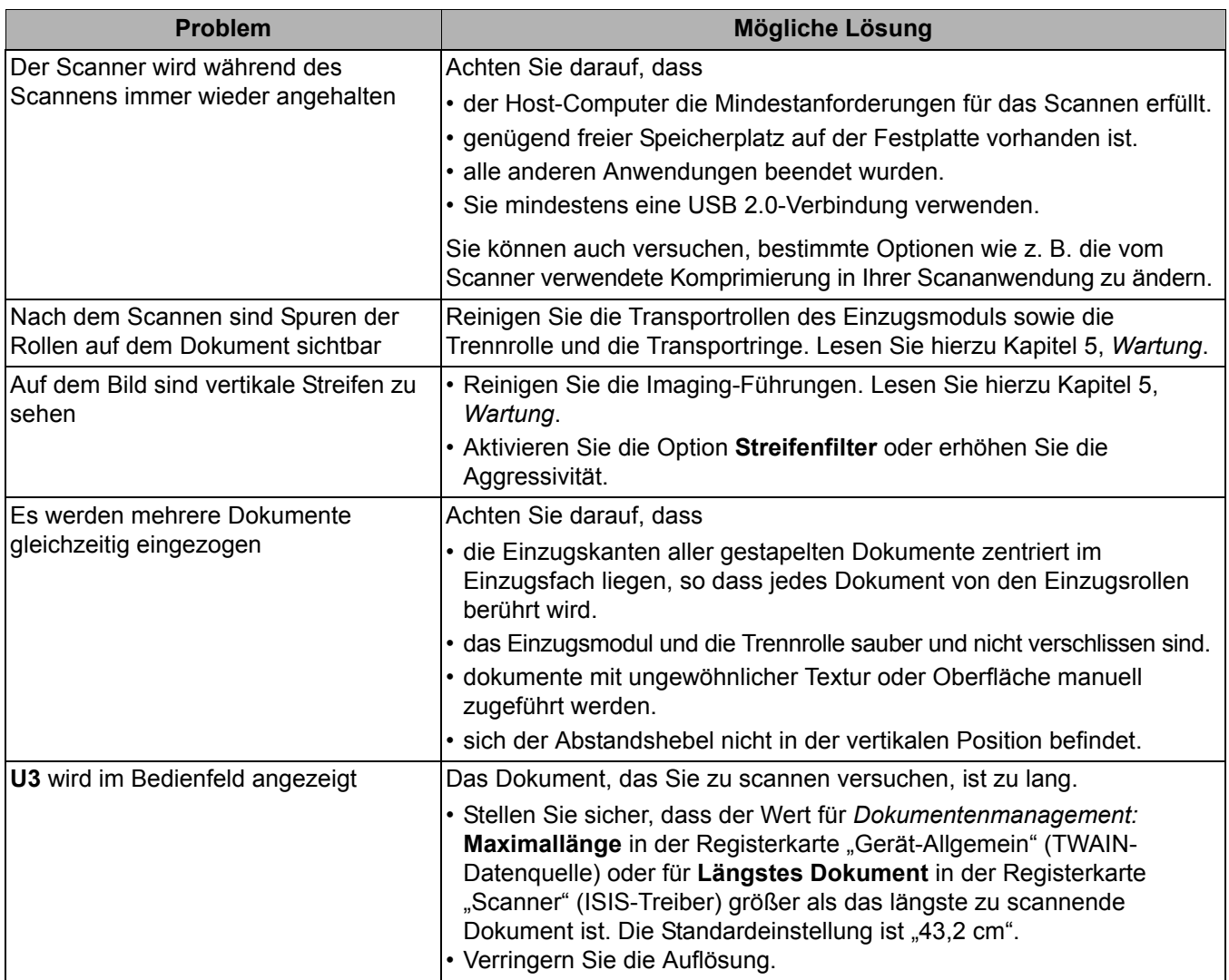

# **Kontrollleuchten und Fehlercodes**

**Grün leuchtend**: Der Scanner scannt.

**Schnell grün blinkend**: Warten auf Bedieneraktion.

**Langsam grün blinkend**: Der Scanner ist im Energiesparmodus.

**Rot leuchtend**: Es ist ein Scannerfehler aufgetreten, zum Beispiel ist die Scannerabdeckung nicht geschlossen.

**Rot leuchtend und anschließend grün blinkend**: Scanner startet.

Nach dem Einschalten des Scanners blinken die rote und die grüne Kontrollleuchte. Nach etwa 12 Sekunden erlöschen beide wieder. Wenn die grüne Kontrollleuchte leuchtet, ist der Scanner betriebsbereit. Es kann jedoch einige Sekunden dauern, bis der Host-Computer den Scanner erkennt.

**Anzeigen** – Im Folgenden finden Sie eine Liste der Codes, die möglicherweise angezeigt werden.

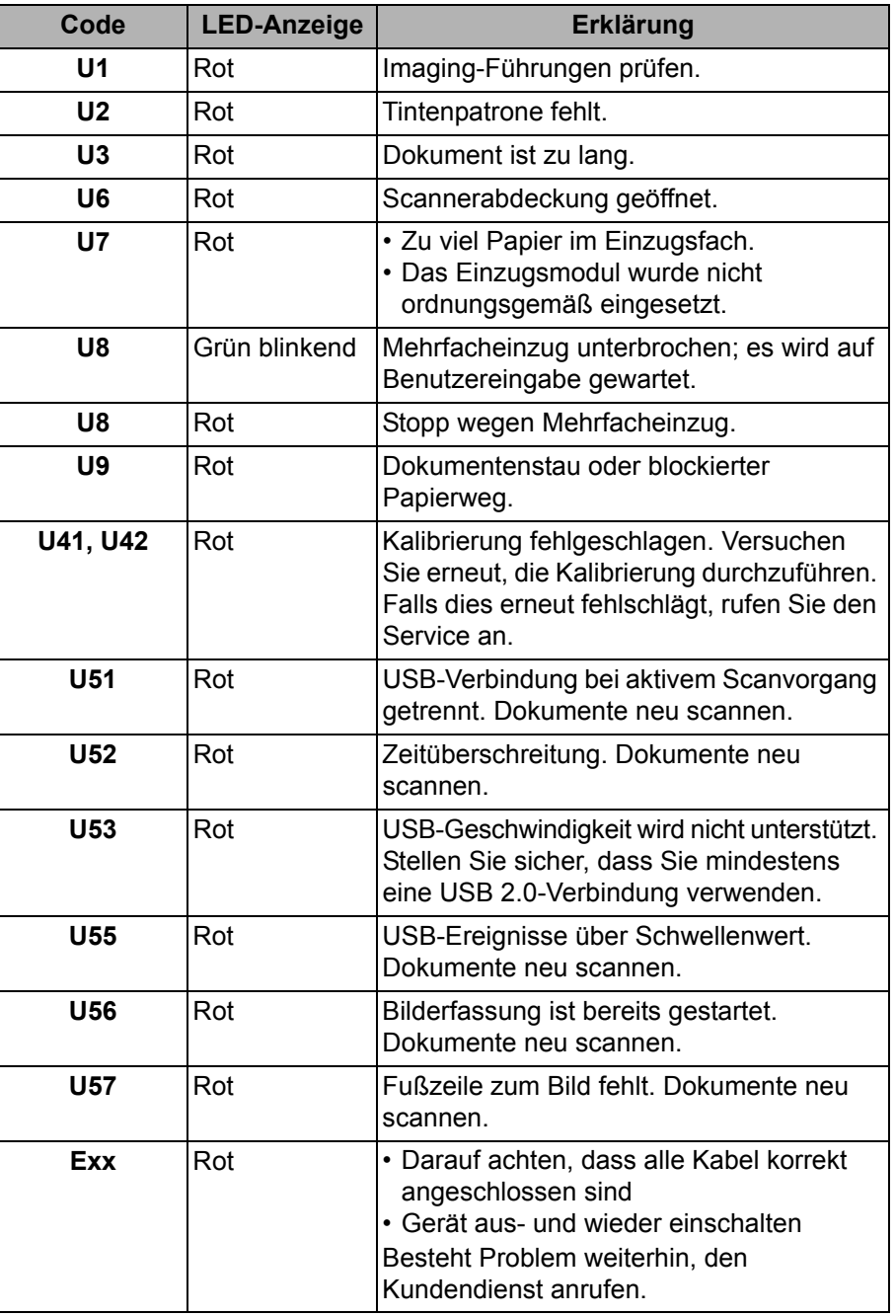

# **Aktualisierung der Software**

Kodak Alaris aktualisiert regelmäßig Treiber und Firmware, um Probleme zu beheben und neue Funktionen hinzuzufügen. Wenn Fehlercodes angezeigt werden (**E**x), sollten Sie zunächst auf den neuesten Treiber aktualisieren, bevor Sie sich an den Kundendienst wenden. www.kodakalaris.com/go/IMsupport, wechseln Sie zu **Software und Treiber** und laden Sie das neueste Upgrade herunter.

# **Kundendienst kontaktieren**

- 1. Unter www.kodakalaris.com/go/IMsupport finden Sie die aktuelle Telefonnummer für Ihr Land.
- 2. Halten Sie beim Anrufen folgende Informationen bereit:
	- Eine Beschreibung des Problems.
	- Das Scannermodell und die Seriennummer.
	- Die Computer-Konfiguration.
	- Die verwendete Scananwendung.

# **Anhang A Spezifikationen**

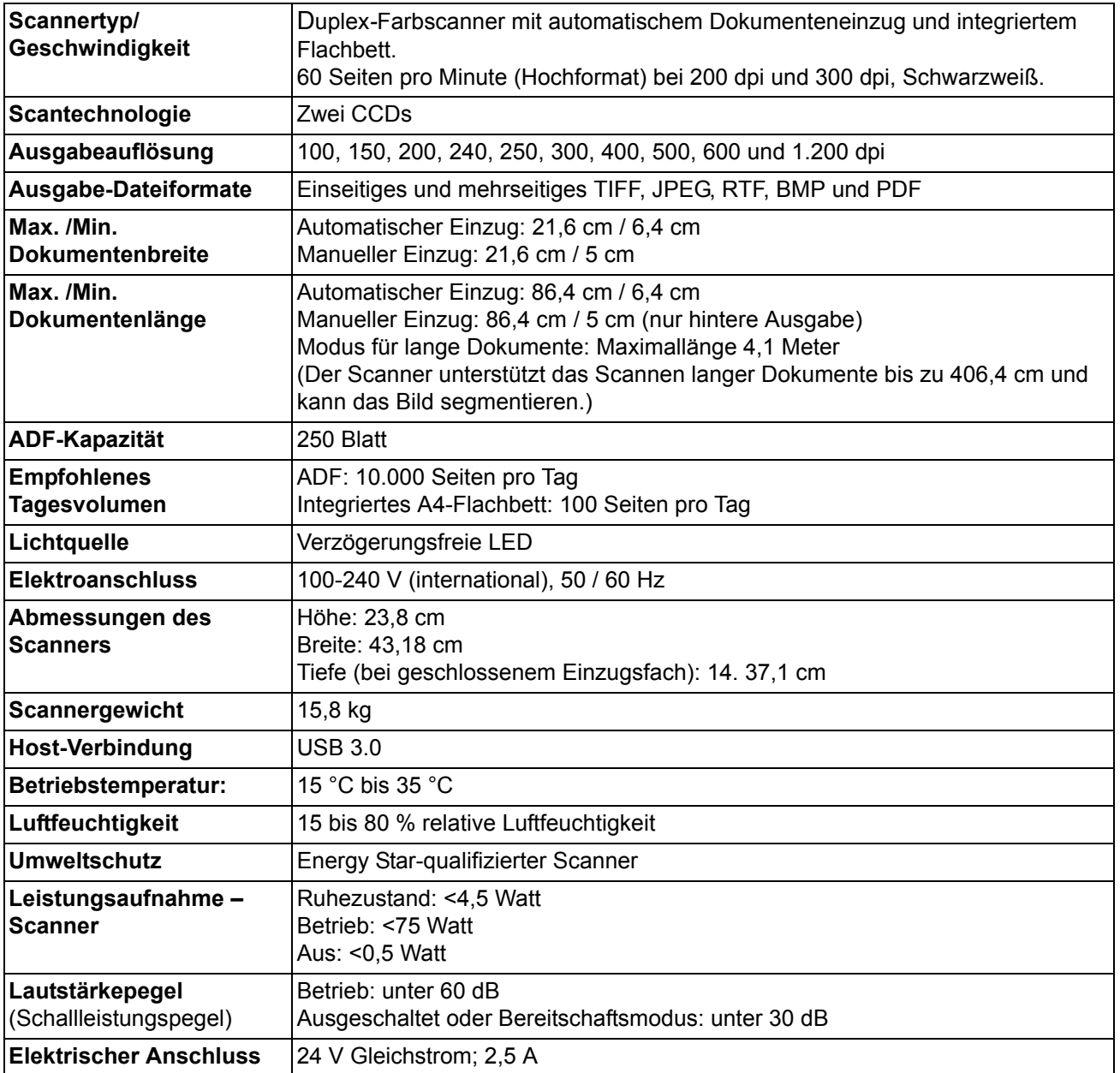

# **Systemanforderungen Empfohlene Systemkonfiguration**

- PC: Intel Core i7 2600, 3,4 GHz/pro Kern oder höher
- USB 2.0 High-Speed
- 4 GB RAM oder mehr
- Unterstützte Betriebssysteme:
	- Microsoft Windows XP (Home und Professional), SP2 und höher
	- Microsoft Windows XP Professional x64 Edition, SP2 und höher
	- Microsoft Windows Vista, SP1 und höher
	- Microsoft Windows Vista x64 Edition
	- Microsoft Windows 7 (Home und Professional)
	- Microsoft Windows 7 x64 Edition (Home und Professional)
	- Microsoft Windows 8 (32 Bit und 64 Bit)
	- Microsoft Windows 10 (32 Bit und 64 Bit)
	- Microsoft Windows 2008 Server (32 Bit und 64 Bit)
	- Microsoft Windows 2012 Server (32 Bit und 64 Bit)
	- Linux Ubuntu 14.04

### **Enthaltene Treiber:**

- Windows-Betriebssysteme: TWAIN, ISIS, WIA
- Linux-Distributionen: TWAIN und SANE

Herzlichen Glückwunsch zu Ihrem neuen *Kodak* Scanner. *Kodak* Scanner sind für höchste Leistungsfähigkeit und Zuverlässigkeit ausgelegt. Für alle *Kodak* Scanner gelten die folgenden Garantiebestimmungen:

# **Eingeschränkte Garantie für** *Kodak* **Scanner**

Kodak Alaris Inc. leistet für die von Kodak Alaris oder seinen autorisierten Vertriebspartnern vertriebenenen *Kodak* Scanner (nicht jedoch für Ersatzteile und Verbrauchsmaterialien) die folgende, eingeschränkte Garantie:

Kodak Alaris Inc. garantiert, dass jeder *Kodak* Scanner ab dem Zeitpunkt des Verkaufs während der Garantiezeit des jeweiligen Produkts frei von Material- und Verarbeitungsfehlern bleibt und dass die Leistungsspezifikationen des betreffenden *Kodak* Scanners eingehalten werden.

Für alle *Kodak* Scanner gelten die nachfolgend beschriebenen Einschränkungen der Garantie. Ein *Kodak* Scanner, der nachgewiesenermaßen defekt ist oder den Produktspezifikationen nicht mehr entspricht, wird nach Ermessen von Kodak Alaris entweder repariert oder durch ein neues oder generalüberholtes Produkt ersetzt.

Käufer finden den anwendbaren Garantiezeitraum für die erworbenen *Kodak* Scanner unter www.kodakalaris.com/go/IMsupport oder auf der Karte mit der Zusammenfassung der Garantiebestimmungen, die im Lieferumfang der *Kodak* Scanner enthalten ist.

Für die Inanspruchnahme des Garantieservices muss ein Kaufnachweis vorgelegt werden.

#### **Garantieausschlüsse**

Die eingeschränkte Garantie von Kodak Alaris gilt nicht für *Kodak* Scanner, an denen nach dem Kauf beispielsweise durch Unglücksfälle, Unfälle, höhere Gewalt oder durch den Transport Schäden entstanden sind, wenn beispielsweise (a) die Verpackung und der Rückversand des Scanners an Kodak Alaris zur Reparatur auf Garantie unter Nichteinhaltung der zum betreffenden Zeitpunkt geltenden Verpackungs- und Versandvorschriften von Kodak Alaris erfolgt sind, etwa durch versäumtes Wiederanbringen der Transportverriegelung vor dem Versand oder durch versäumtes Lösen der Transportverriegelung vor der Inbetriebnahme, oder wenn (b) die Installation, Systemintegration, Programmierung, Neuinstallation von Betriebssystemen oder Anwendungsprogrammen, Eingriffe in das System, Umzüge, die Wiederherstellung von Daten oder das Entfernen des Produkts oder einer seiner Komponenten (z. B. nach Bruch eines Anschlusses, der Abdeckung, der Glasfläche, eines Stifts oder einer Dichtung) für den Schaden ursächlich sind, oder wenn (c) Service-Arbeiten, technische Veränderungen oder Reparaturen nicht von Kodak Alaris oder einem von Kodak Alaris autorisierten Dienstleister durchgeführt wurden, Manipulationen vorgenommen, gefälschte oder nicht von Kodak Alaris stammende Komponenten, Baugruppen, Zubehörteile oder Module verwendet wurden, oder wenn (d) Missbrauch, unsachgemäße Bewegung oder Instandhaltung, falsche Behandlung, Bedienfehler, das Unterlassen der notwendigen Beaufsichtigung oder Wartung, z. B. auch die Verwendung bestimmter Reinigungsprodukte oder Zubehörteile ohne Billigung durch Kodak Alaris, oder die Verwendung des Geräts unter Nichteinhaltung der empfohlenen Verfahren oder Spezifikationen als Ursachen für den Schaden in Frage kommen, oder wenn (e) Umgebungsbedingungen (z. B. starke Hitze oder andere ungünstige Umgebungseinflüsse), Korrosion, Verfärbungen, außerhalb des Produkts vorgenommene Elektroarbeiten, unzureichender oder fehlender Schutz vor elektrostatischer Entladung für den Schaden ursächlich ist, oder wenn (f) versäumt wurde, verfügbare Firmware- oder Software-Updates für das Produkt zu installieren oder wenn (g) irgendeine der von Zeit zu Zeit von Kodak Alaris publizierten Ausschlussbedingungen eintritt, die im Internet unter www.kodakalaris.com/go/IMsupport in Erfahrung gebracht werden können.

Kodak Alaris leistet für Produkte, die in anderen Ländern als den USA und Kanada gekauft wurden, in den USA und Kanada keine Garantie. Käufer, die ein Produkt über ausländische Vertriebskanäle erworben haben, können sich hinsichtlich des Garantieschutzes gegebenenfalls an den Verkäufer des Produkts wenden.

Kodak Alaris leistet keinerlei Garantie für Produkte, die als Teil eines von Fremdanbietern verkauften Produkts, Computersystems oder sonstigen elektronischen Geräts erworben wurden.

Etwaige Garantien für solche Produkte werden vom Originalhersteller (OEM, Original Equipment Manufacturer) als Bestandteil seines Produkts oder Systems geleistet.

Für das ersatzweise gelieferte Produkt gilt die für das defekte Produkt noch verbleibende Garantiezeit oder eine Garantiefrist von dreißig (30) Tagen, je nachdem, welcher Zeitraum der längere ist.

### **Installationswarnung und Haftungsausschluss**

KODAK ALARIS HAFTET UNABHÄNGIG VON DER URSACHE FÜR KEINERLEI ZUFÄLLIGE ODER FOLGESCHÄDEN, DIE AUS DEM VERKAUF, DER INSTALLATION, DER VERWENDUNG, DER WARTUNG ODER DER FEHLERHAFTEN FUNKTIONSWEISE DIESES PRODUKTS RESULTIEREN. ZU DEN SCHÄDEN, FÜR DIE KODAK ALARIS KEINE HAFTUNG ÜBERNIMMT, GEHÖREN UNTER ANDEREM UMSATZ- ODER GEWINNVERLUSTE, DATENVERLUSTE, KOSTEN FÜR AUSFALLZEITEN, VERLUSTE INFOLGE DER VERWENDUNG DES PRODUKTS, KOSTEN FÜR ERSATZPRODUKTE, EINRICHTUNGEN ODER LEISTUNGEN BZW. ANSPRÜCHE VON KUNDEN BEZÜGLICH SOLCHER SCHÄDEN.

Bei etwaigen Widersprüchen zwischen anderen Abschnitten dieses Anhangs und den Garantiebestimmungen haben die Garantiebestimmungen Vorrang.

# **Inanspruchnahme des Garantieservices**

*Kodak* Scannern liegt Dokumentation bei, in der das Auspacken, die Vorbereitung, die Einrichtung und die Bedienung des Geräts beschrieben sind. Viele Fragen, die sich dem Endbenutzer hinsichtlich der richtigen Installation, Bedienung und Wartung des Produkts stellen können, klären sich bei aufmerksamer Lektüre des Benutzerhandbuchs. Sollten Sie dennoch technische Unterstützung benötigen, besuchen Sie unsere Website unter www.kodakalaris.com/go/IMsupport oder wenden Sie sich an: Kodak Alaris Response Center: **(800) 822-1414**

Das Response Center ist von Montag bis Freitag (außer an US-amerikanischen Feiertagen) von 8:00 bis 17:00 Uhr Ortszeit verfügbar.

Halten Sie bitte bei Ihrem Anruf die Modell-, Teile- und Seriennummer des *Kodak* Scanners sowie den Kaufnachweis bereit. Außerdem müssen Sie imstande sein, das Problem hinreichend genau zu beschreiben.

Die Mitarbeiter des Response Centers helfen Ihnen per Telefon dabei, das Problem zu beheben. Unter Umständen wird man Sie bitten, einige einfache Selbstdiagnose-Tests durchzuführen und die Ergebnisse sowie etwaige Fehlermeldungen mitzuteilen. Auf diese Weise kann das Response Center feststellen, ob das Problem am *Kodak* Scanner oder an einer anderen Komponente liegt und ob es telefonisch gelöst werden kann. Sollte das Response Center feststellen, dass ein von der Garantie oder von einem gesondert erworbenen Wartungsvertrag abgedecktes Hardwareproblem vorliegt, wird man Ihnen gegebenenfalls eine Rücksende-Autorisierungsnummer (RMA-Nummer) mitteilen, den Serviceauftrag in die Wege leiten und die Reparatur oder den Austausch des Geräts veranlassen.

## **Richtlinien zu Versand und Verpackung**

Der Käufer muss garantiebedingte Rücksendungen so durchführen, dass eine etwaige Beschädigung des Produkts auf dem Transportweg vollkommen ausgeschlossen ist. Wird dies unterlassen, verfällt die Garantie auf die *Kodak* Scanner. Kodak Alaris rät dem Käufer, die Originalverpackung und Verpackungsmaterialien zu Lager- und Versandzwecken aufzubewahren. Kodak Alaris ist für Probleme, die aus Transportschäden resultieren, nicht verantwortlich. Der Käufer darf nur den *Kodak* Scanner zurücksenden. Vor dem Versand sind alle Zubehörteile (z. B. Adapter, Kabel, Software, Handbücher usw.) zu entfernen. Kodak Alaris übernimmt für solche Gegenstände keine Verantwortung und sendet sie nicht mit dem reparierten oder ausgetauschten *Kodak* Scanner zurück. Sämtliche Produkte sind im Original-Transportbehälter oder in einem von Kodak Alaris als geeignet befundenen Transportbehälter zurückzusenden. Vor dem Versand des *Kodak* Scanners ist die Transportverriegelung anzubringen. Falls die Originalverpackung nicht mehr verfügbar ist, erfragen Sie bitte beim Kodak Alaris Response Center unter der Rufnummer (800) 822-1414 die entsprechenden Bestellinformationen für diese Artikel.

### **Rücksendung**

Damit für *Kodak* Scanner Garantieleistungen wie vorstehend beschrieben erbracht werden können, muss sich der Käufer zunächst unter der Rufnummer (800) 822-1414 eine Rücksende-Autorisierungsnummer (RMA-Nummer) ausstellen lassen und den *Kodak* Scanner innerhalb von zehn (10) Werktagen ab RMA-Ausstellung auf eigene Kosten und eigene Gefahr sowie unter Einhaltung der geltenden Versand- und Verpackungsrichtlinien an die zusammen mit der RMA-Nummer mitgeteilte Adresse senden.

Etwaige defekte oder von Kodak Alaris ausgetauschte Teile werden Eigentum von Kodak Alaris.

### **Pflichten des Kunden**

DURCH DAS ANFORDERN VON SERVICELEISTUNGEN ERKENNT DER GARANTIEBERECHTIGTE KÄUFER DIE KONDITIONEN DER EINGESCHRÄNKTEN GARANTIE AN, EINSCHLIESSLICH DER BESTIMMUNGEN ZU HAFTUNGSAUSSCHLUSS UND HAFTUNGSBESCHRÄNKUNG. VOR DER INANSPRUCHNAHME VON GARANTIELEISTUNGEN HAT DER ENDBENUTZER ETWAIGE DATEN ODER DATEIEN ZU SICHERN, DIE VERLOREN GEHEN ODER BESCHÄDIGT WERDEN KÖNNTEN. KODAK ALARIS IST IN KEINER WEISE FÜR VERLOREN GEGANGENE ODER BESCHÄDIGTE DATEN ODER DATEIEN VERANTWORTLICH.

### **Beschreibung des Garantieservices**

Kodak Alaris bietet im Rahmen seiner Garantiepflichten und als Unterstützung für seine Kunden bei der Verwendung und Pflege *des Kodak* Scanners verschiedene Serviceprogramme (im Folgenden: "Servicemethoden") an. Ein *Kodak* Scanner stellt eine wichtige Investition dar. *Kodak* Scanner ermöglichen die notwendige Produktivität, um konkurrenzfähig zu bleiben. Ein plötzlicher Ausfall dieser Produktivität, und sei es nur kurzzeitig, kann dazu führen, dass zugesagte Leistungen nicht erbracht werden können. Ausfallzeiten können sehr kostspielig sein, nicht nur wegen der Reparaturkosten, sondern auch wegen der verlorenen Arbeitszeit. Kodak Alaris kann Ihnen durch Serviceleistungen im Rahmen der eingeschränkten Garantie dabei helfen, solche Probleme zu mildern. Die Art der Servicemethode (siehe unten) ist dabei vom Produkttyp abhängig.

Bei bestimmten *Kodak* Scannern liegen eine Garantie-Registrierkarte und eine weitere Karte mit einer Zusammenfassung der Garantiebestimmungen bei. Die Karte mit der Zusammenfassung der Garantiebestimmungen ist bei jedem Modell etwas anders gestaltet. Diese Karte enthält wichtige Informationen in Verbindung mit der Garantie, z. B. die Modellnummer und die Garantiebestimmungen. Welche Servicemethoden für einen bestimmten *Kodak* Scanner in Frage kommen, finden Sie auf der Karte mit der Zusammenfassung der Garantiebestimmungen.

Sollte die Registrierkarte oder die Karte mit der Zusammenfassung der Garantiebestimmungen nicht auffindbar sein, können Sie die neuesten Garantiebestimmungen, Informationen zum Serviceprogramm und zu seinen Einschränkungen sowie weitere Informationen zu dem betreffenden Produkt im Internet unter www.kodakalaris.com/go/IMsupport abrufen.

Um Verzögerungen bei der Abwicklung von Garantiefällen zu vermeiden, empfiehlt Kodak Alaris nachdrücklich, die dem Scanner beiliegende Registrierkarte bei erster Gelegenheit auszufüllen und zurückzusenden. Wenn die Garantiekarte nicht auffindbar ist, können Sie sich online unter www.kodakalaris.com/go/IMsupport registrieren.

Kodak Alaris bietet auch eine Reihe von Serviceprogrammen an, die Sie zusätzlich erwerben können, um die Verwendung und Pflege Ihres *Kodak* Scanners zu vereinfachen.

Kodak Alaris hat sich zum Ziel gesetzt, seinen Garantiepflichten mit höchster Qualität, Leistungsfähigkeit und Zuverlässigkeit nachzukommen.

Wir erwarten, dass wir für mindestens 5 Jahre nach der Einstellung der Produktherstellung Ersatzteile und Verbrauchsmaterialien bereitstellen können.

## **Vor-Ort-Service**

Nachdem das Response Center ein Hardwareproblem bei einem *Kodak* Scanner verifiziert hat, wird eine Vor-Ort-Reparatur anberaumt und weiter verfolgt. Dazu wird ein Servicetechniker von Kodak Alaris zur Durchführung von Reparaturarbeiten an den Standort des Produkts entsandt, wenn dieser innerhalb der 48 zusammenhängenden US-Bundesstaaten oder in bestimmten Gebieten von Alaska oder Hawaii liegt, und sofern keine Gefahren oder Hindernisse sonstiger Natur den Zugang des Servicetechnikers zum Scanner erschweren. Weitere Informationen zu den Servicegebieten finden Sie auf unserer Website unter: www.kodakalaris.com/go/IM. Der Vor-Ort-Service ist von Montag bis Freitag (außer an US-amerikanischen Feiertagen) von 8:00 bis 17:00 Uhr Ortszeit verfügbar.

### **Austausch des Geräts (Advanced Unit Replacement, AUR)**

AUR ist das wahrscheinlich einfachste und umfassendste Serviceangebot der gesamten Branche. Im unwahrscheinlichen Fall eines Produktdefekts bei garantieberechtigten Käufern bestimmter *Kodak* Scanner ersetzt Kodak Alaris das Produkt innerhalb von zwei Geschäftstagen.

AUR bietet erweiterte Austauschleistungen bei bestimmten fehlerhaften oder beschädigten *Kodak* Scannern. Damit Sie unser AUR-Modell nutzen können, müssen Sie sich als Käufer des Scanners eine RMA-Nummer ausstellen lassen, den Vertrag über die erweiterten Austauschleistungen unterschreiben und über Ihre Kreditkarte eine Kaution für das Austauschprodukt hinterlegen. Die RMA-Nummer sollten Sie gut aufbewahren, für den Fall, dass der Status des Austauschprodukts überprüft werden muss. Der garantieberechtigte Käufer wird nach der Adresse gefragt, an die das Austauschprodukt versandt werden soll. Der garantieberechtigte Käufer erhält darüber hinaus per Fax eine Versandanleitung für das defekte Produkt. Danach erhält der garantieberechtigte Käufer innerhalb von zwei Werktagen nach Erfassung des Servicevorgangs und Eingang des unterschriebenen Vertrags bei Kodak Alaris ein Austauschprodukt. Das defekte Produkt muss bei Kodak Alaris innerhalb von zehn (10) Tagen nach Eingang des Austauschprodukts beim Endbenutzer eingehen, da andernfalls die Kreditkarte des Endbenutzers mit dem Listenpreis des Austauschprodukts belastet wird. Der Versand des Austauschprodukts geht zu Lasten der Firma Kodak Alaris, die einen Spediteur ihrer Wahl beauftragt. Lieferungen, die unter Missachtung der Anweisungen und des Speditionswahlrechts von Kodak Alaris versendet werden, können zum Erlöschen der Garantie führen.

Achten Sie bitte darauf, dass Sie alle nicht von der Garantie abgedeckten Optionen und Zubehörteile entfernen (z. B. Netzkabel, die Dokumentation usw.), bevor Sie das Gerät an Kodak Alaris senden. Für den Rückversand des defekten Produkts müssen der Karton und das Verpackungsmaterial des Austauschprodukts verwendet werden. Wird das defekte Produkt nicht im Karton und mit dem Verpackungsmaterial des Austauschprodukts zurückgesandt, kann dies zum Erlöschen der Garantie führen. Die Rücksende-Autorisierungsnummer (RMA-Nummer) muss deutlich sichtbar an der Außenseite des Kartons angebracht werden, damit das defekte Produkt ordnungsgemäß empfangen und verbucht werden kann.

## **Bring-In-Reparaturservice**

Wenn der *Kodak* Scanner für AUR oder für Vor-Ort-Service nicht in Frage kommt, kann der garantieberechtigte Käufer unseren Bring-In-Reparaturservice nutzen. Der garantieberechtigte Käufer wird angewiesen, das Produkt zum nächstgelegenen Reparaturzentrum zu senden. Das Produkt muss auf Kosten und Gefahr des garantieberechtigten Käufers an das Reparaturzentrum versandt werden. Achten Sie bitte darauf, dass Sie alle nicht von der Garantie abgedeckten Optionen und Zubehörteile entfernen (z. B. Netzkabel, die Dokumentation usw.), bevor Sie das Gerät an das Reparaturzentrum senden. Sämtliche Produkte sind im Original-Transportbehälter oder in einem von Kodak Alaris als geeignet befundenen Transportbehälter zurückzusenden. Vor dem Versand des *Kodak* Scanners ist die Transportverriegelung anzubringen. Falls die Originalverpackung nicht mehr verfügbar ist, erfragen Sie bitte beim Kodak Alaris Response Center unter der Rufnummer (800) 822-1414 die entsprechenden Bestellinformationen für diesen Artikel. Damit für *Kodak* Scanner Serviceleistungen erbracht werden können, muss sich der Käufer zunächst unter der Rufnummer (800) 822-1414 eine Rücksende-Autorisierungsnummer (RMA-Nummer) ausstellen lassen und den *Kodak* Scanner innerhalb von zehn (10) Werktagen ab RMA-Ausstellung auf eigene Kosten und eigene Gefahr an die zusammen mit der RMA-Nummer mitgeteilte Adresse senden. Die Rücksende-Autorisierungsnummer (RMA-Nummer) muss deutlich sichtbar an der Außenseite des Kartons angebracht werden, damit das defekte Produkt ordnungsgemäß empfangen und verbucht werden kann.

Nach Erhalt des Produkts wird dieses im Reparaturzentrum innerhalb von zehn (10) Werktagen repariert. Das reparierte Produkt wird portofrei per 48-Stunden-Expressversand an den garantieberechtigten Käufer zurückgesandt.

# **Wichtige Einschränkungen**

**Garantieberechtigung**: Das Programm für erweiterte Austauschleistungen und der Depot-Service stehen garantieberechtigten Käufern in den fünfzig (50) US-Bundesstaaten zur Verfügung, der Vor-Ort-Service in den achtundvierzig (48) zusammenhängenden US-Bundesstaaten und in bestimmten Gegenden von Alaska und Hawaii, und zwar für Produkte, die bei autorisierten Kodak Alaris Händlern erworben wurden. Garantieleistungen für den *Kodak* Scanner müssen nicht erbracht werden, wenn auf das Produkt irgendeines der zum betreffenden Zeitpunkt geltenden Ausschlusskriterien zutrifft, z. B. wenn sich der Käufer bei der Rücksendung der defekten Produkte nicht an die zum betreffenden Zeitpunkt geltenden Versand- und Verpackungsrichtlinien hält. Als "garantieberechtigte Käufer" oder "Endbenutzer" gelten nur solche Personen, die den *Kodak* Scanner zur eigenen privaten oder geschäftlichen Nutzung gekauft haben, nicht jedoch zum Wiederverkauf.

**Verbrauchsmaterialien**: Verbrauchsmaterialien sind Gegenstände, die sich bei normaler Verwendung abnutzen und somit bei Bedarf durch den Endbenutzer ersetzt werden müssen. Verbrauchsmaterialien, Zubehör und andere der Abnutzung unterliegende Artikel sowie die gemäß Benutzerhandbuch vom Benutzer zu ersetzenden Artikel sind nicht von der Garantie abgedeckt.

Etwaige defekte oder von Kodak Alaris ausgetauschte Teile werden Eigentum von Kodak Alaris.

# **Kontaktaufnahme mit Kodak Alaris**

Weitere Informationen zu *Kodak* Scannern:

Website: www.kodakalaris.com/go/IM

Telefonische Beratung zu Service und Reparaturen sowie technische Unterstützung für Kunden in den USA:

Telefonische Unterstützung ist von Montag bis Freitag (außer an US-amerikanischen Feiertagen) von 5:00 bis 17:00 Uhr Ortszeit verfügbar. Telefon: (800) 822-1414

Technische Dokumentation und Antworten auf häufig gestellte Fragen – rund um die Uhr:

Website: www.kodakalaris.com/go/IM

Informationen zu Service-Programmen:

Website: www.kodakalaris.com

Telefon: (800) 822-1414

Kodak Alaris Inc. 2400 Mount Read Blvd. Rochester, NY 14615

Die Marke Kodak und das Logo von Kodak werden unter Lizenz von der Eastman Kodak Company verwendet. © 2016 Kodak Alaris Inc. Alle Rechte vorbehalten.